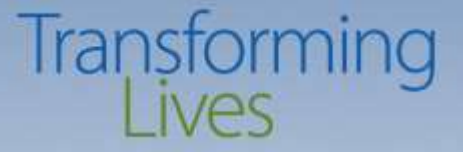

## **BFET FORUM 2018**

## **EJAS 101**

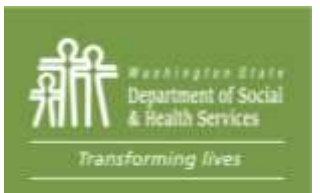

**Washington State Department of Social and Health Services** 

# Transforming

## **Basic Food Employment and Training - BFET**

## **Electronic JOBS Automated System- eJAS Presentation**

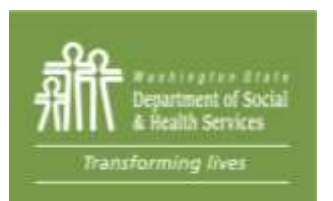

## **BFET at a glance**

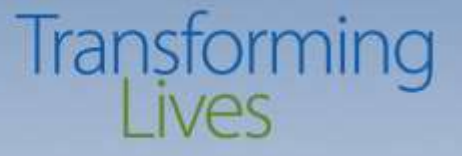

"The Basic Food Employment and Training (BFET) program is an important part of Washington State's comprehensive workforce development system serving the needs of low-income individuals, displaced workers, and employers.

The BFET program assists Basic Food recipients in obtaining livable wage employment and achieving self-sufficiency.

The program offers job search, training, education, and workfare activities to improve BFET participant's employment prospects and wage earning potential"

BFET providers Handbook pg. 4

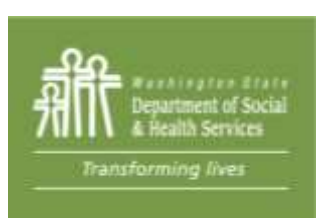

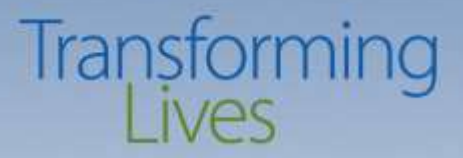

### In other words……

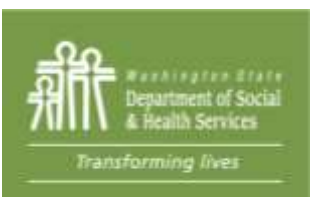

### **Washington State Department of Social and Health Services**

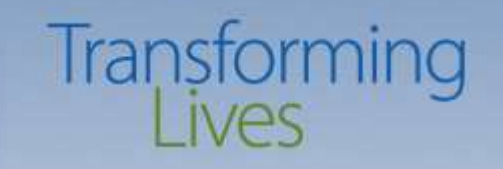

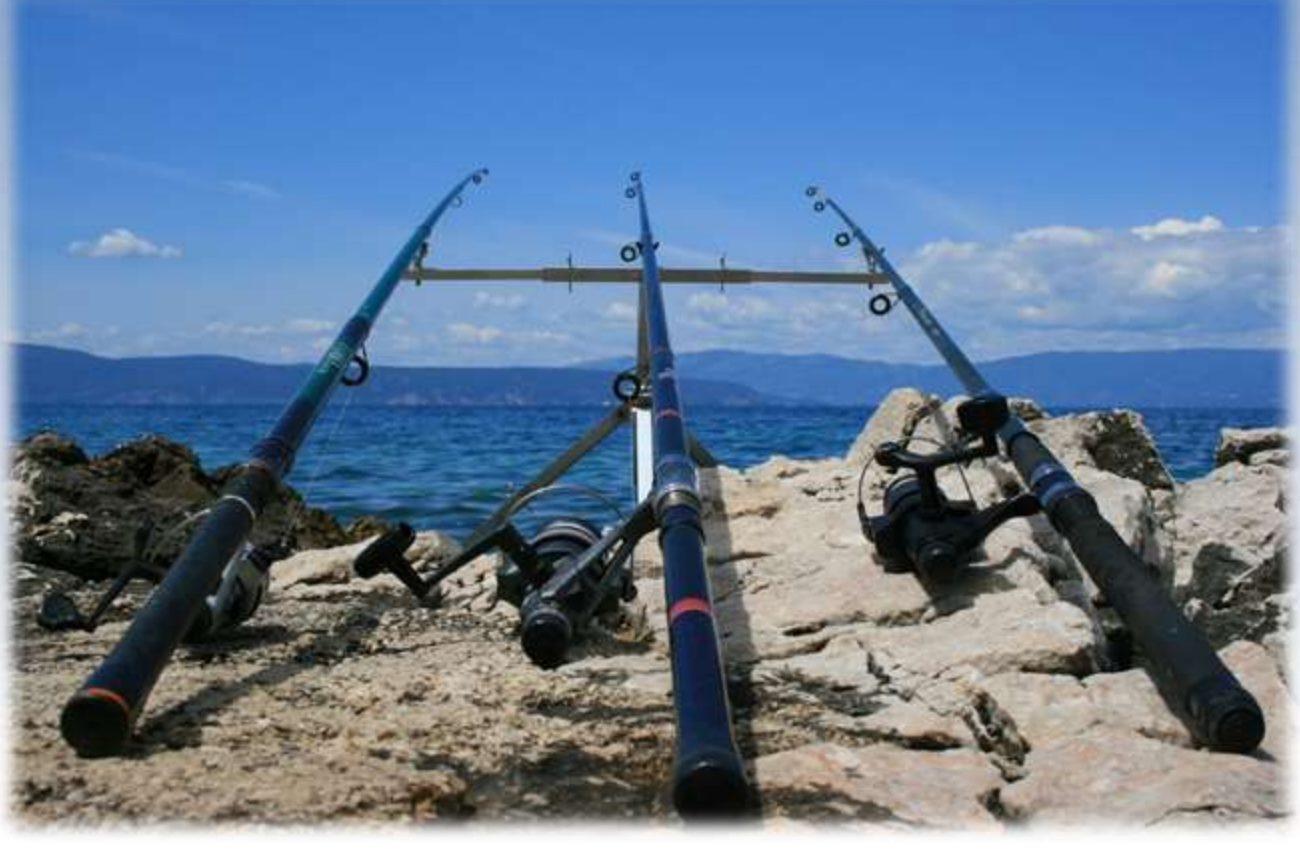

"Give a man a fish and you feed him for a day. Teach a man to fish and you feed him for a lifetime"

Chinese proverb

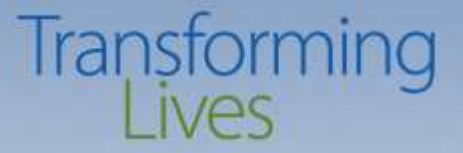

## BFET Program Operations Overview

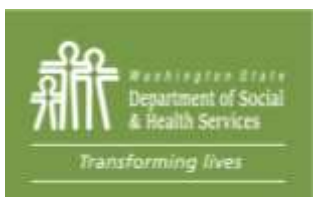

## **BFET Program Operations Overview: Transforming** *Policy Team and role*

- Manages BFET Contracts
- Approves invoices
- Manages program policy and clarifying questions
- Monitors for program compliance

ransforming live

- Manages budgets and amendments
- Processes Ejas ID request and reviews Non-Disclosure Agreement forms from provider staff.
- [swbfetpolicy@dshs.wa.gov](mailto:swbfetpolicy@dshs.wa.gov)
- [www.dshs.wa.gov/bfet](http://www.dshs.wa.gov/bfet)

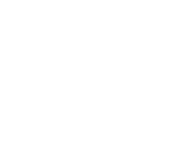

## **BFET Program Operations Overview: Transforming** *BFET Unit Role in the Program*

- Assist with learning how to use eJAS
- Conduct site visits
- Outreach/Marketing
- Ensure provider actions are being done correctly
- Determine eligibility for potential BFET participants
- Answer or redirect child care related questions
- Help to understand the basic criteria for participants to be eligible for BFET program – SNAP vs FAP, DCA, TANF, RCA, TANF SSI cases
- Description of different email boxes:
	- [bfethelp@dshs.wa.gov](mailto:bfethelp@dshs.wa.gov)
	- [bfetbilling@dshs.wa.gov](mailto:bfetbilling@dshs.wa.gov)

8

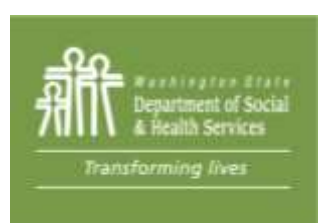

**Washington State Department of Social and Health Services** 

# **Transforming**

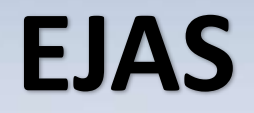

## Is our friend!

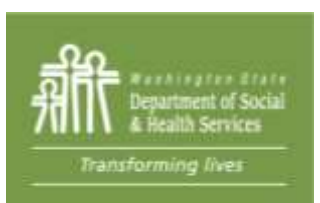

9

# Transforming

## **Understanding EJAS**

- What is it?
- What is it used for?
- What exactly does it do?
- Why do we need it?

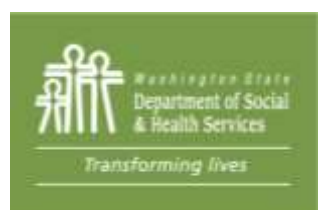

## **Navigating EJAS**

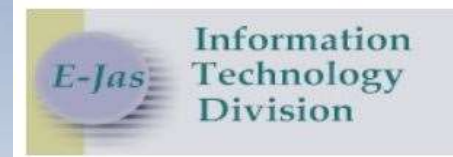

#### **Please enter your User ID and Password**

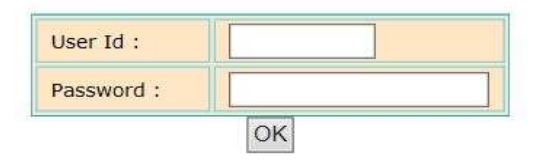

### A job, a better job, a better life

!!! WARNING !!! By accessing and using this system you are consenting to possible system monitoring for law enforcement and other purposes. Any unauthorized use of this computer system may subject you to criminal prosecution and penalties, or other disciplinary action.

Password Reset/Help Desk

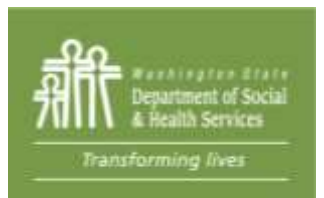

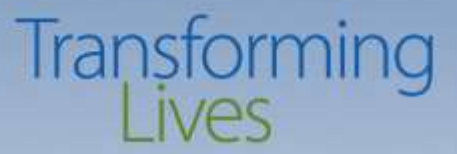

## Password Reset/Help Desk

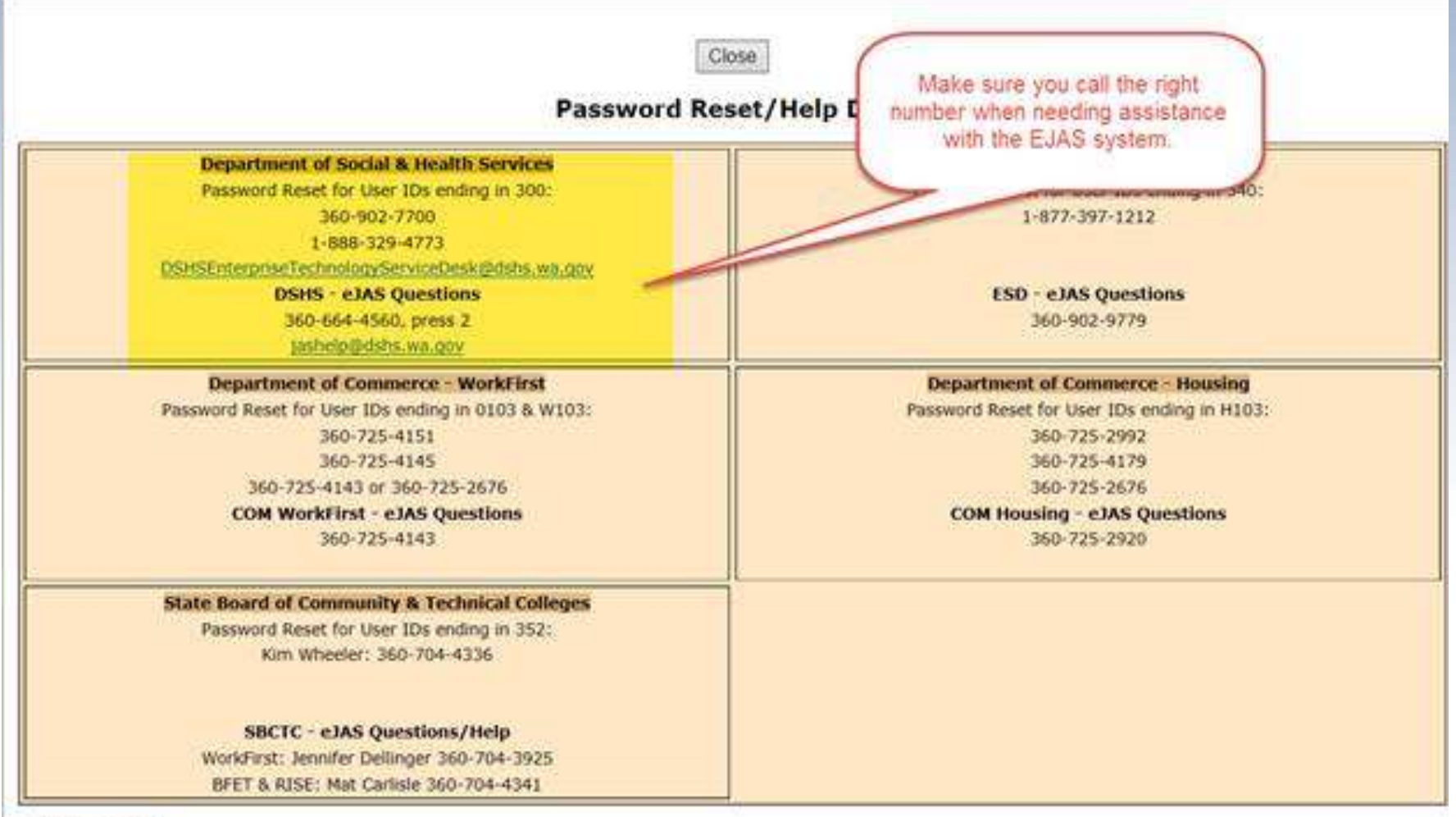

**Transforming** 

Change Password

# Transforming

## BFET Contractor Caseload

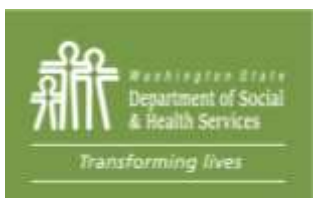

## **BFET Contractor Caseload**

# Transforming

### **Welcome to e-Jas**

You have been defined with multiple models. Please select a model from the list below or select a link in the lower left.

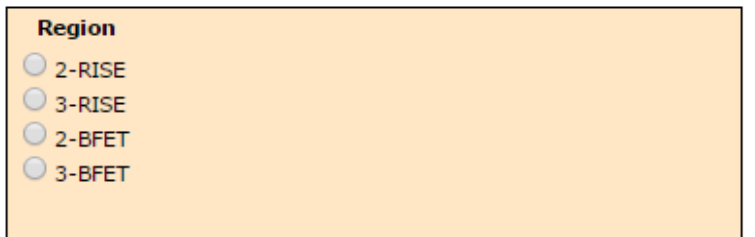

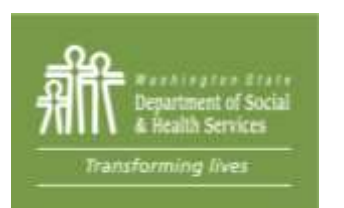

All BFET providers should use only the BFET Models to access BFET participants: Region 1, Region 2, Region 3 and 130.

## **BFET Contractor Caseload**

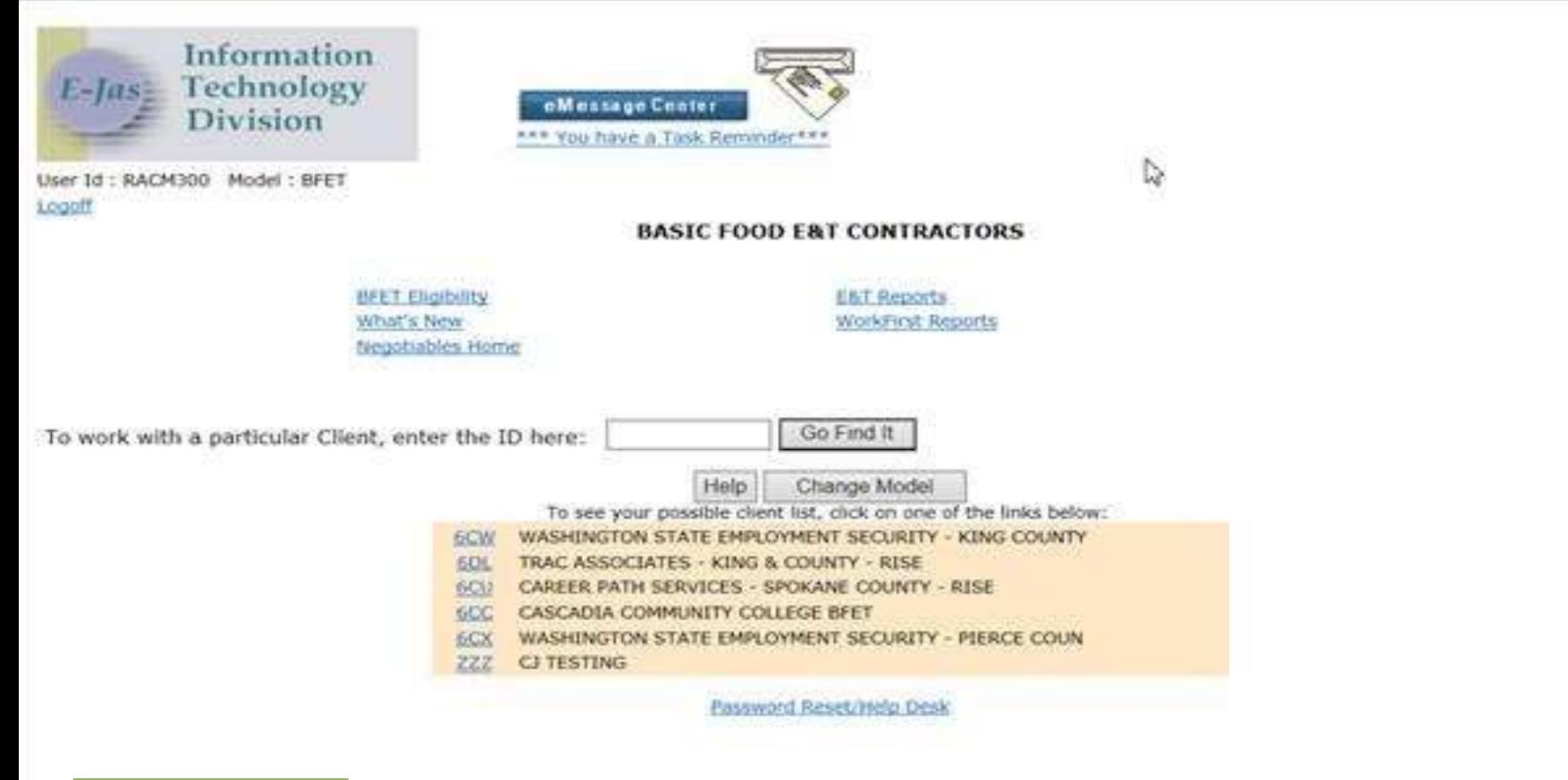

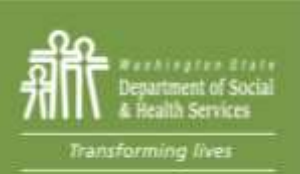

Click on your contractor code to view your current active caseload.

## **BFET Contractor Caseload**

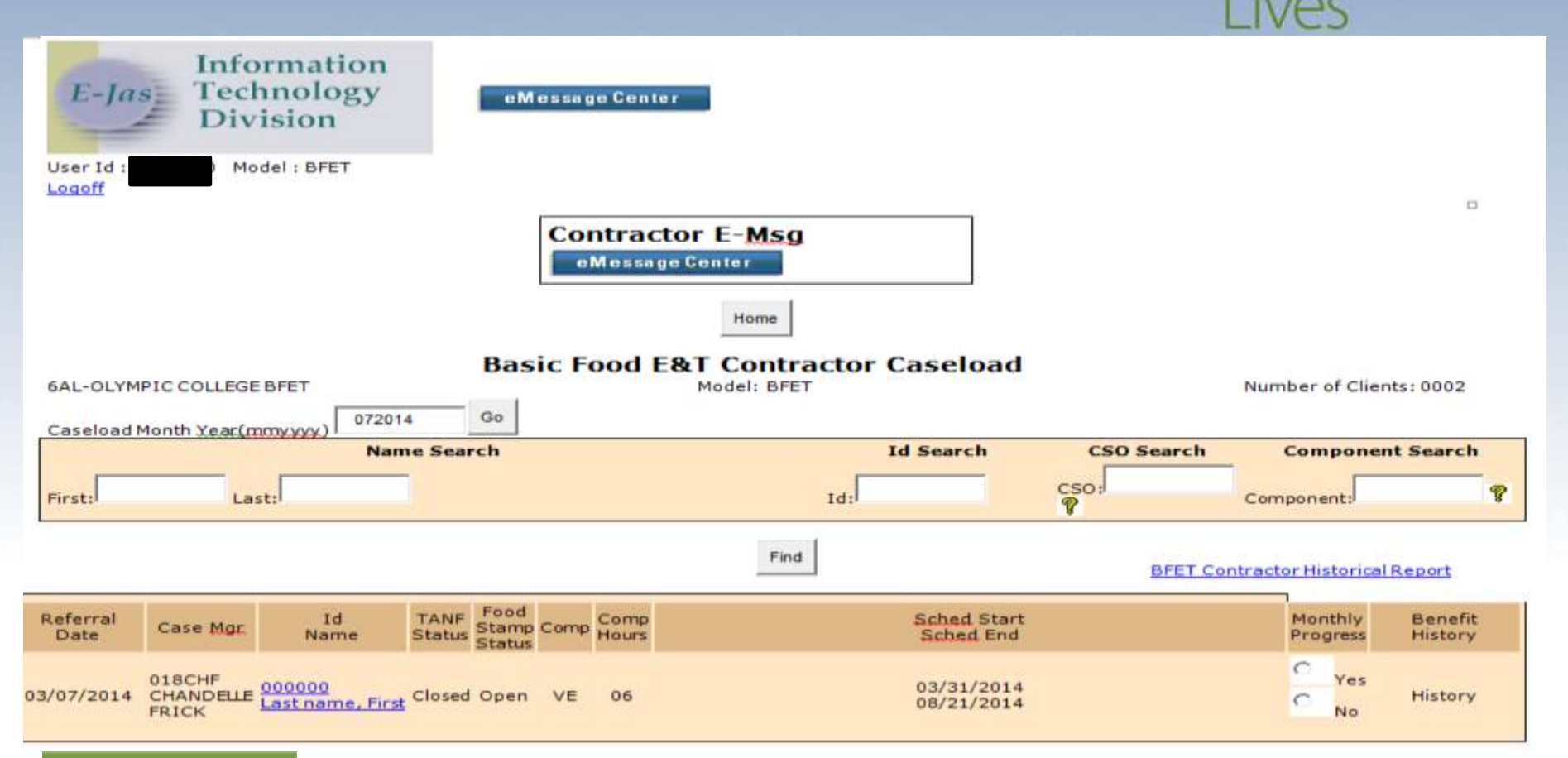

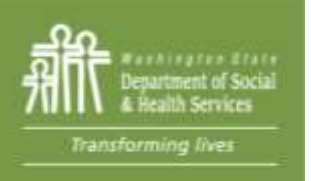

After selecting your contractor code, your active caseload will appear. This list will not include cases where components have been closed or where BFA is no longer open.  $16$ 

## **eJAS eMessage Center**

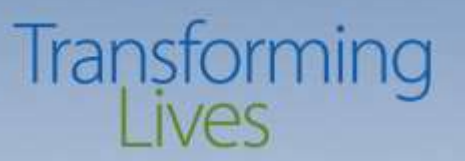

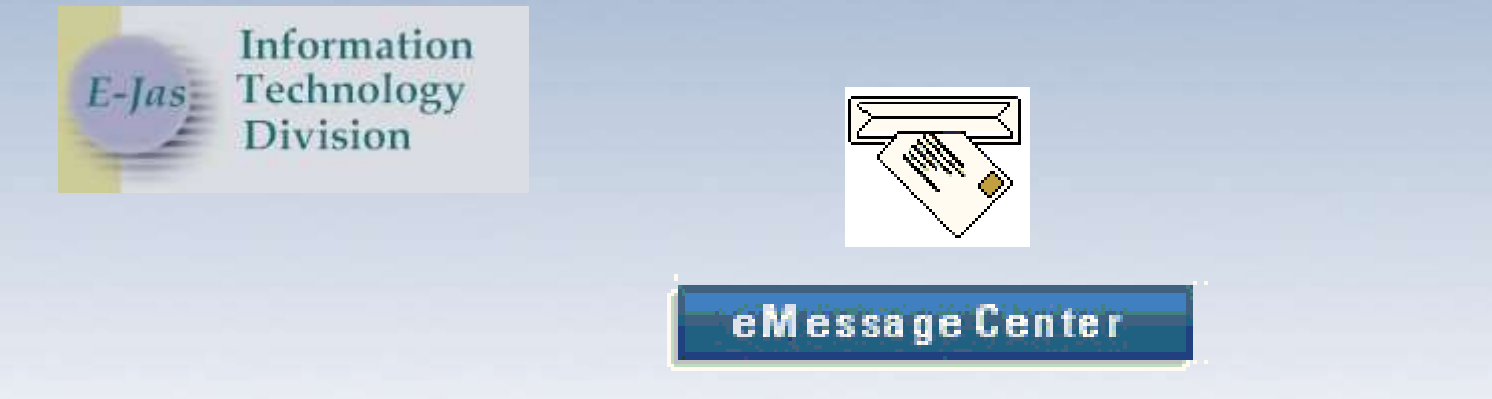

- Using eMessage Center is a direct way to contact providers and contractors of services that are case managed within EJAS.
- The envelope tells you that you have mail.
- To begin click on: **Fig. 1** EMessage Center
- eMessages should be checked once per week

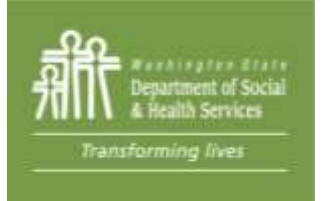

## **eJAS eMessage Center**

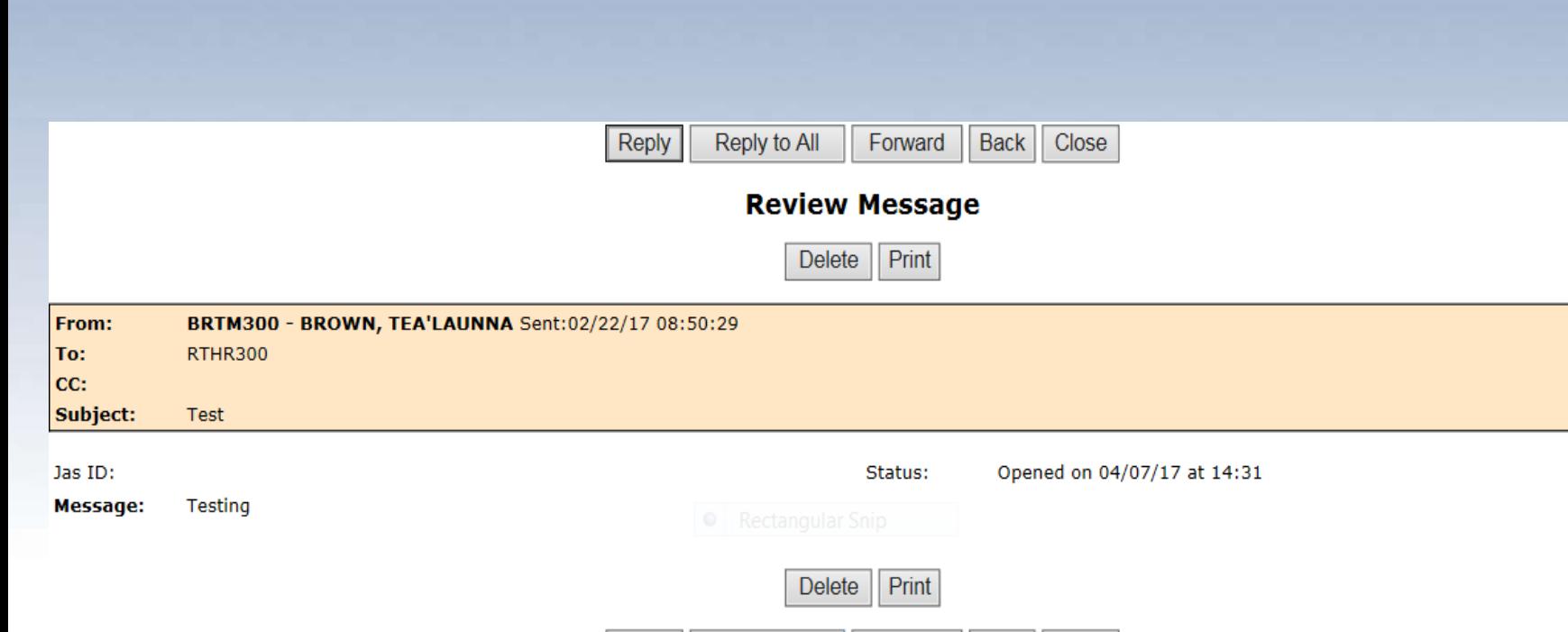

Reply to All

Reply

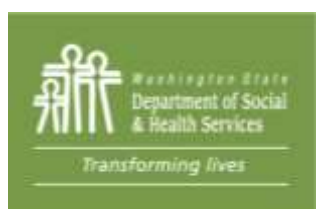

### Follow menu prompts to delete or reply as needed

Back

Close

Forward

Transforming

 $N/25$ 

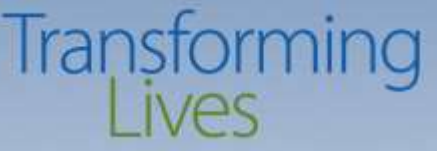

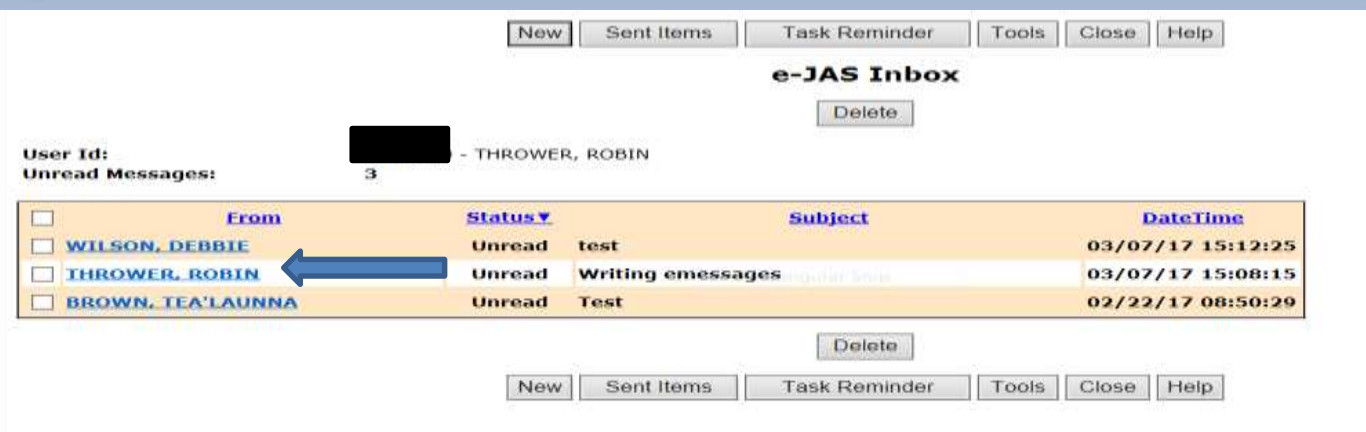

eMessages mail will open to this screen. Click on hyperlink to read messages. "Case Review" messages are from the BFET team. You may delete messages entitled "Other" and "Participation"

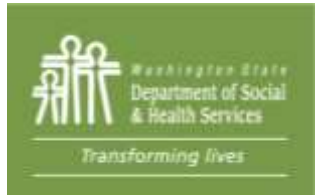

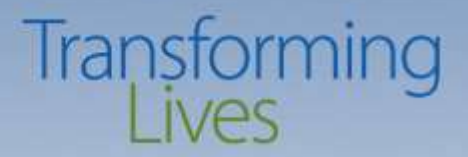

## **BFET Components**

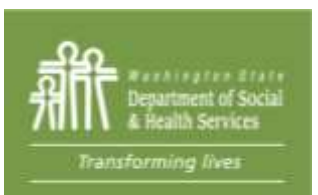

## **BFET Components**

# Transforming

- **FI – Food Indicator – (1 year and extended as long as client is in BFET)**
	- All BFET participants must have this component open
	- Separates BFET from Rise/Work First Components, not a participation component
- **VE – Vocational Education – (150 days or 2 years without DSHS Review)**
	- Organized education in specific skills and abilities that lead to certificate or degree in an occupational field.
- **BE – High School Equivalency – (120 days or up to 365 days without DSHS Review)** Provides education to participants to raise their overall employability. May include High School Equivalency (formerly GED), Basic Ed for Adults or ESL classes
- **JT – Job Search Training – (90 days or up to 270 days without DSHS Review)**

Provides assistance to make participants job ready, such as training in applications, interviewing and soft skills

**JS - Job Search – (90 days or up to 180 days without DSHS Review)**

Provides assistance to secure employment when participant is ready to actively job search

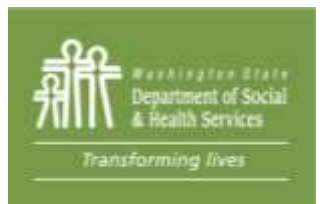

## **BFET Components**

### **BR – Retention Services – (90 days)**

Transforming

Provides assistance and support to participants who have exited the BFET

program due to employment

No other components can be open with BR

Must have participated in non-BR BFET activities in the last 90 days

The start date for BR component is the first day of employment or the last day BFA was active, whichever is earlier.

Must be submitted to BFETHelp for processing

### **BC – Case Management – (90 days or up to 180 without DSHS Review)** Used to capture time spent on additional assistance that is not part of other BFET activities, such as referrals to housing assistance or DV advocates. BC does not include services covered under other BFET components, such as initial assessment, IEP, academic advising or career navigation. Must be submitted to BFETHelp for processing

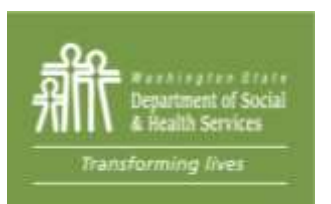

## **BFET Eligibility**

# Transforming

### BFET Eligible

- Receives Federal Food Assistance
- Age 16 or older
- Able to work within the next year 20 or more hours
- Can participate immediately

## Not BFET Eligible

- Receives State funded food assistance (FAP)
- Receives Tanf
- Transfer student
- Chooses not to participate

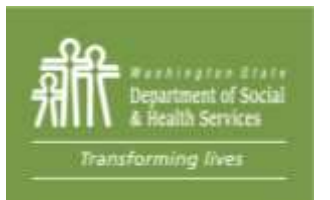

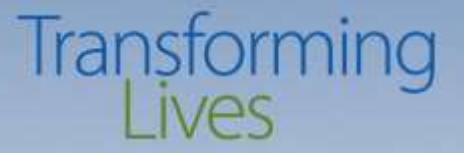

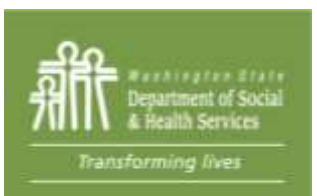

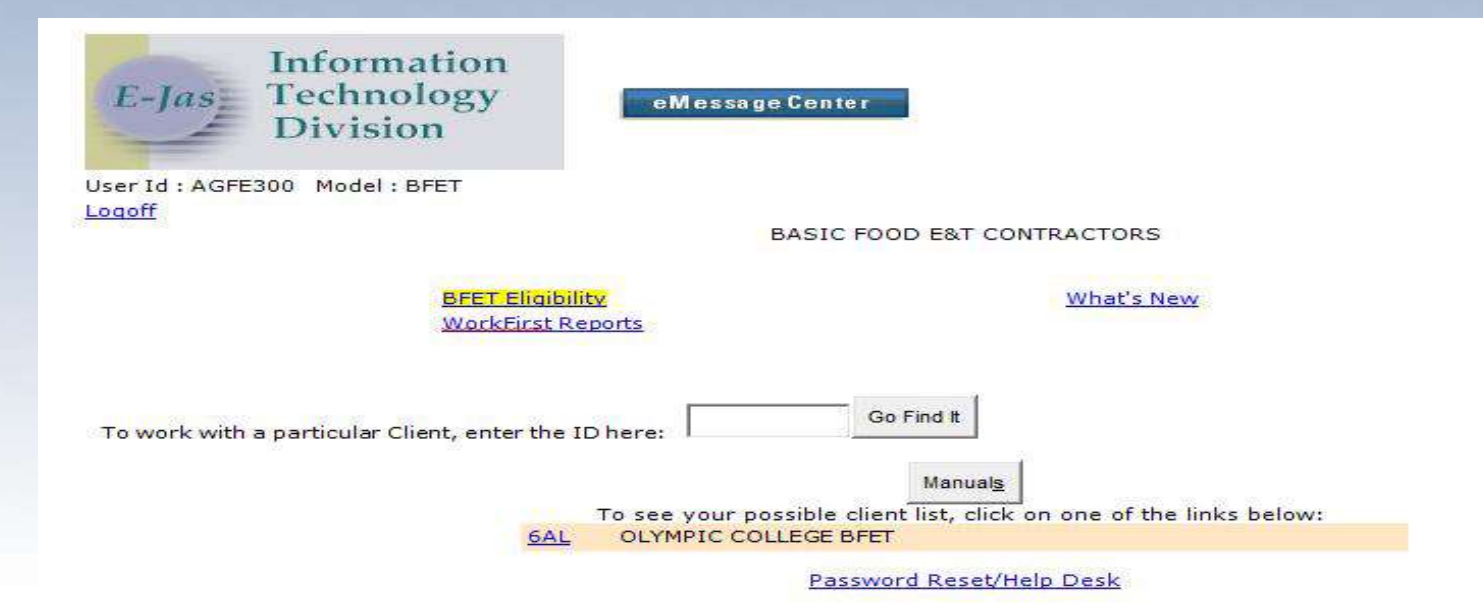

Before checking eligibility through BFET Authorization, make sure a signed consent form has been completed.

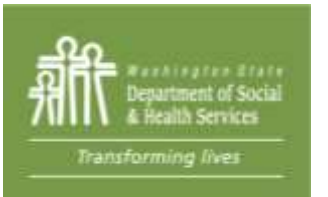

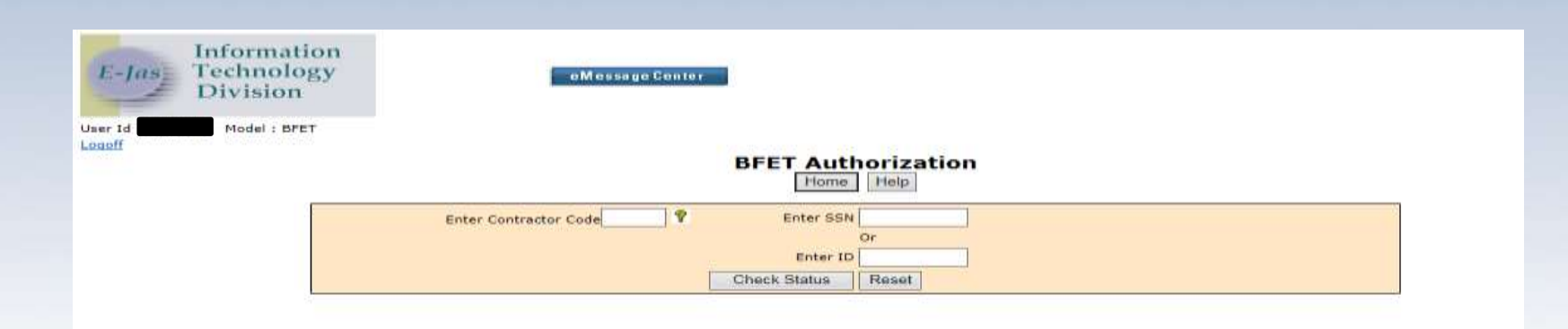

Automation/BFET Eligibility is used to check BFET eligibility for NEW participants only

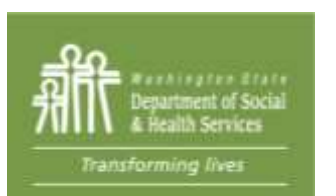

Enter contractor code and either the SSN or eJAS ID number of the potential participant and then check status.

# Transforming

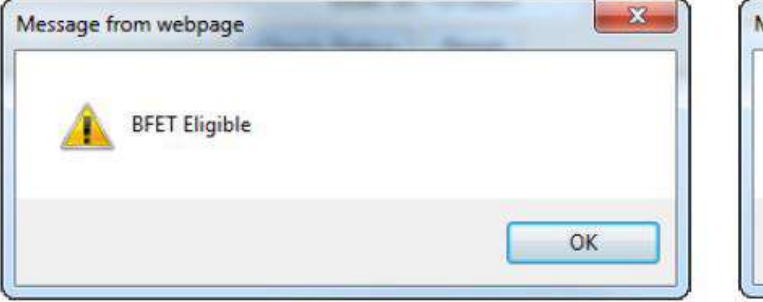

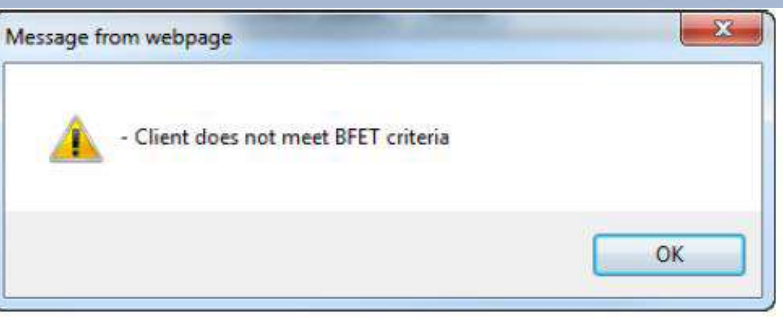

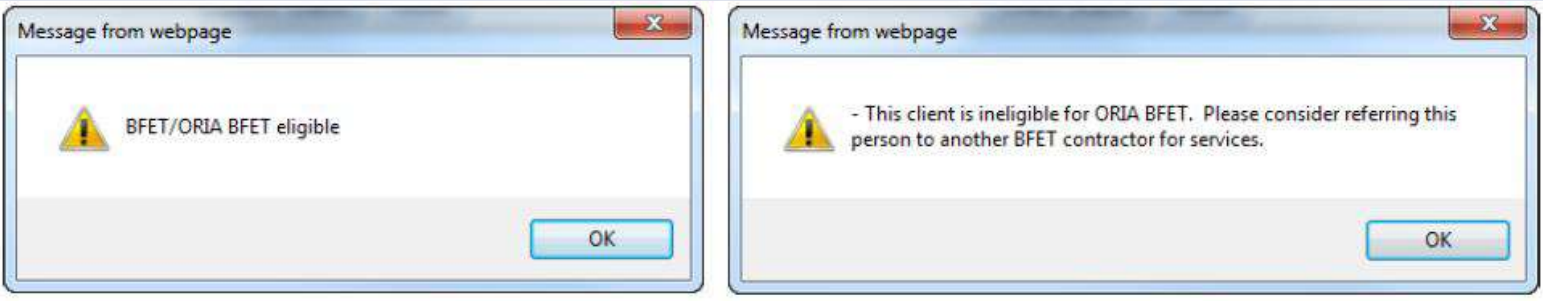

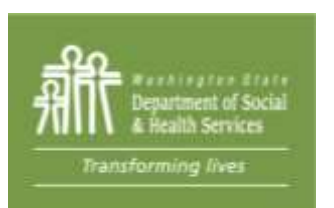

Eligibility results show in a pop-up message. These results will generate an auto-note in the case notes.

# Transforming

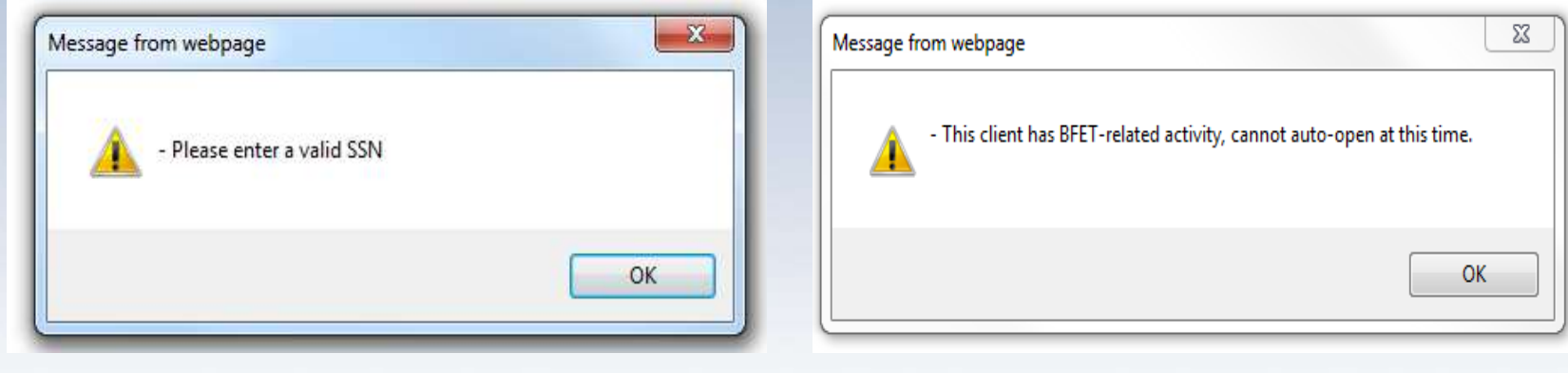

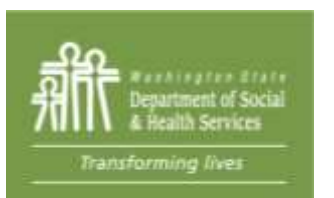

Eligibility results show in a pop-up message. These results will generate an auto-note in the case notes.

#### **BFET Authorization** Home Help Save  $\mathcal{P}$ Enter Contractor Code ZZY Enter SSN Or Enter ID 7019863 Reset **Start Scheduled Component Hours Date** End 图  $VE$   $\rightarrow$ 01/14/2014 囲 20 03/15/2014 **Start Scheduled Component Hours** Date End 四 四  $\left| \cdot \right|$

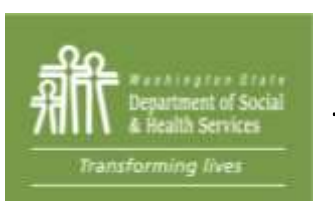

If the potential participant is eligible, you will be sent to this screen to open BFET components. The FI component will auto open.

# Transforming

#### **JAS Notes**

Add New JAS Notes | Notes Summary

Open General Search Options Note/CE/Assessment Search

#### **Notes**

**Participation Ongoing Observation** 

Your Name BFET Contractor Name 07/20/2015 09:45:04 Enrolled Felicia into BFET JS for 10 hrs/week, 6/25/15-8/7/15 for job search activities related to employment in Culinary field. She will update resume, follow job leads, apply in-person and online, 5 applications per week.

**BFET Eligibility Auto-checked** Your Name BFET Contractor Name 07/20/2015 09:38:58 Client eligible for BFET

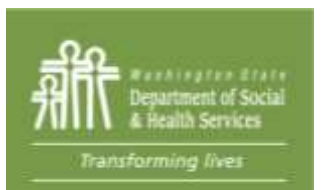

Add your case note and make sure to follow the standards outlined in the BFET Handbook

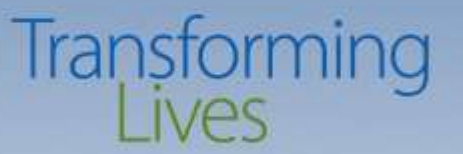

There are a few pop up messages that will require components to be manually checked.

- Client not auto opened on BFET due to existing BFET-related activity
- Client not auto-opened on BFET due to not meeting BFET criteria
	- Client may be a non-member on an active TANF case.
	- Client may be active FAP

If any of the two pop up listed above happens, send a completed eligibility list to [BFETHelp@dshs.wa.gov](mailto:BFETHelp@dshs.wa.gov) for manual eligibility to happen.

> Youth Services - Youth ages 16 to 17 may participate in BFET programs even if they receive Basic Food benefits through their parent's case. They may also participate in BFET programs if they receive Basic Food benefits on their own.

The participation expectation for young participants is secondary education or High School Equivalency classes (see High School Equivalency section). Page 27 BFET Handbook

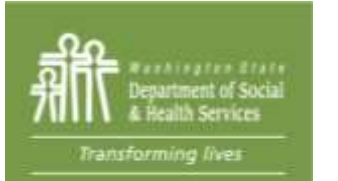

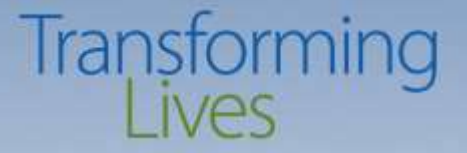

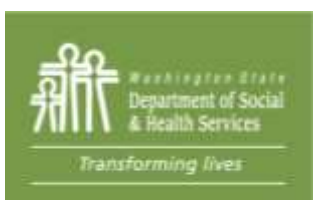

Information E-Jas Technology **Division** eMessage Center **Name** JAS Id **ACES Id** AU **Telephone** Reg CSO Pam 000000  $(206) 000 - 0000$ 000000  $\overline{2}$  $\mathfrak{s}$ 000000000 Client Name 044 **Required Part?: Two Parent:** LEP : No EA : No aces.<br>online **HOH:** Sngl Parent W/Child(ren)  $<$  6 : No **Total Recip Inelig** 000 000 **TANF:** 000 **BFA: Open** Your Browser does not support this iframe feature. please call your help desk. Click here to view Workers associated with this Client.

• Re-Check BFA and TANF status

Component/IRP Information **Employment Information Client Notes Client Monthly Participation Education and Training Worksheet** 

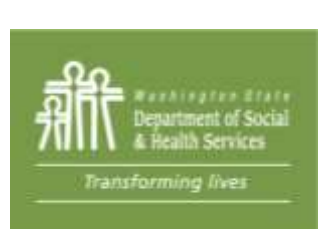

• Extend scheduled end date only (JS comp must be closed and then reopened)

11

• Make sure to enter progress note (Follow BFET Handbook standards) and the standards of the standards of the standards of the standards of the standards of the standard  $^{33}$ 

**TANF Status: UNKNOWN Open Date: Close Date: Total TANF Ineligible Adult Recipient Months:** 000 000 **Parent Months: Months: Consecutive Months in**  $000$ **NCS Terminations: 000 Fed Qual Stat: Sanction: Client Status Reason: AU Status Reason: Participation TANF Exempt Reason: Status: Basic Food Type:** ABD-ABAWD (Able Bodied Adults without Dependents)  $\mathbb{E}$ **Basic Food Status:** 01/03/2017 **Close Date:**  $1 -$ Open **Open Date:** SE-Head of Household/Self **Relationship to HOH: Financial Responsibility: RE-Recipient Basic Food** AB - Able Bodied **Work Registration Basic Participation Adults without Food E&T Exempt Reason: Status:** Dependents **RCA Status: Open Date: Close Date: RCA Sanction Terminations: 000 Refugee Months: Client Status Reason:** 

**AU Status Reason:** 

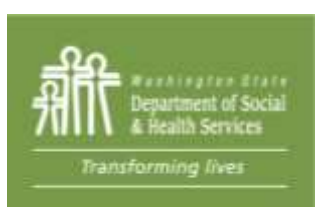

- Click on participant's name and client demographics screen will open
- Ensure BFA is active and a recipient (RE)
- Check on TANF status 34

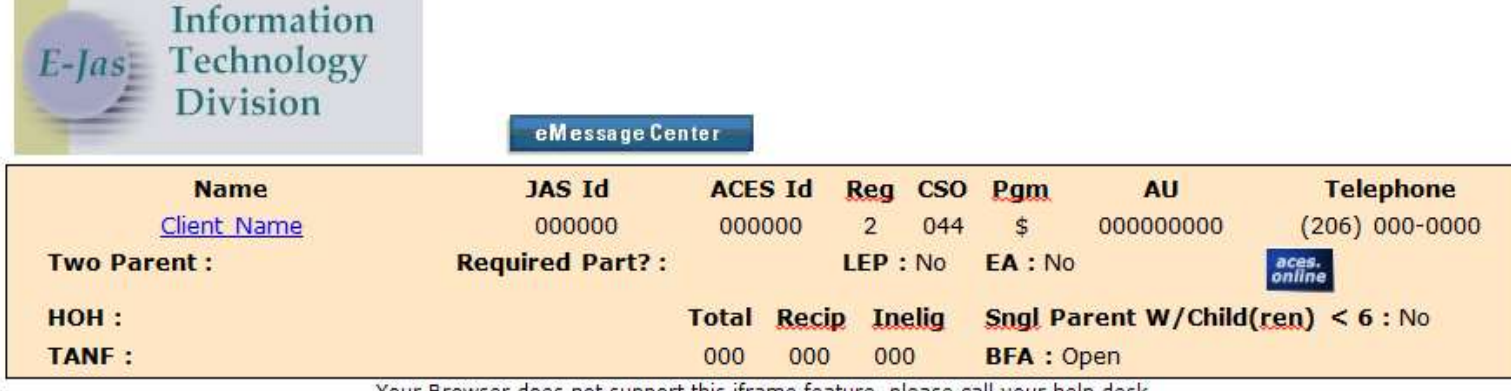

Your Browser does not support this iframe feature, <u>please</u> call your help desk. Click here to view Workers associated with this Client.

Component/IRP Information **Employment Information Client Notes Client Monthly Participation Education and Training Worksheet** 

11

Transforming

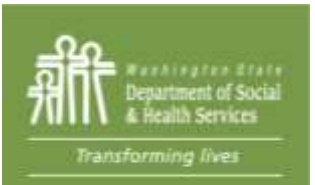

After clicking "close" from client demographics screen, go to E&T Components

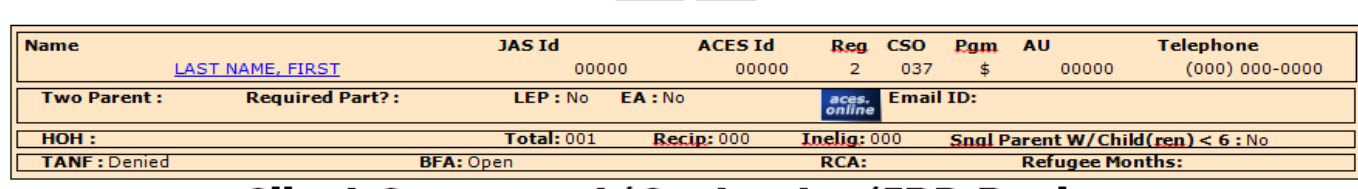

Home

Main

### **Client Component/Contractor/IRP Review**

Add a Component

#### Edit

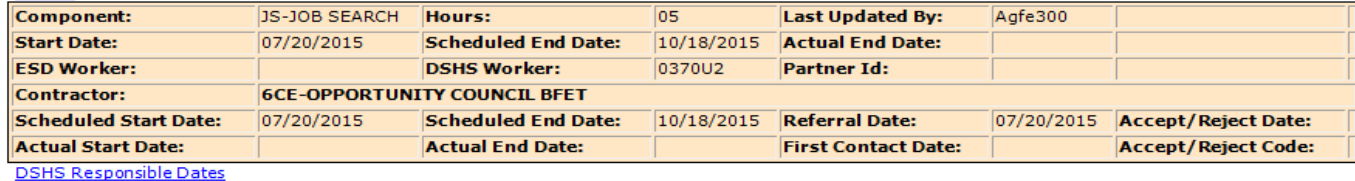

FI-FOOD STAMP E&T INDICATOR | Hours: 00 **Last Updated By:** Agfe300 Component: **Start Date:** 07/20/2015 Scheduled End Date: 07/19/2016 Actual End Date: **ESD Worker: DSHS Worker:** 0370U2 **Partner Id: Contractor: 6CE-OPPORTUNITY COUNCIL BFET** Scheduled Start Date: 07/20/2015 Scheduled End Date: 07/19/2016 Referral Date: 07/20/2015 Accept/Reject Date: **Actual Start Date: Actual End Date: First Contact Date: Accept/Reject Code:** 

**DSHS Responsible Dates** 

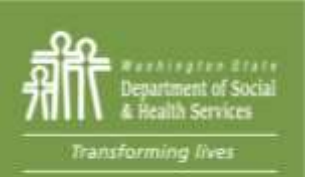

### Locate the components for your agency and click on the "Edit" above the component
#### **Updating Existing or Transition to Another Component/Contractor/IRP Update**

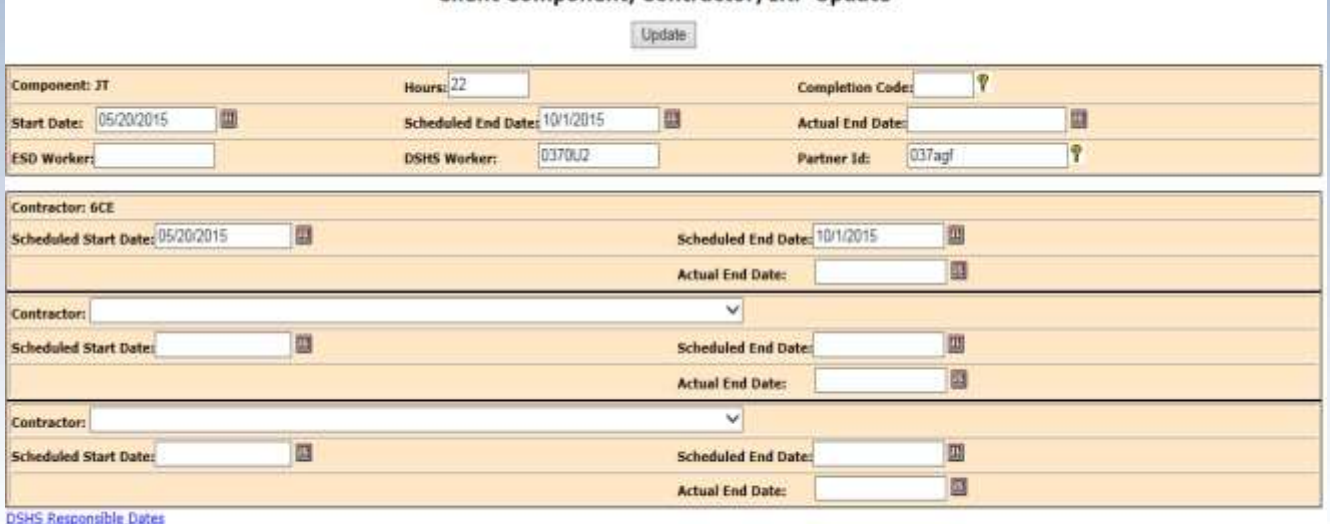

Update

When updating a comp, DO NOT change the start date.

• Update hours (if necessary) and scheduled end date

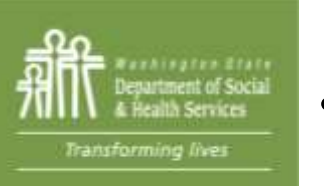

- Update the Partner ID (Click on the "?", type in your name, and locate the CSO the participant belongs to and click it)
- Click Save and follow up with a case note regarding the update/transition (Follow BFET Handbook standards) 37

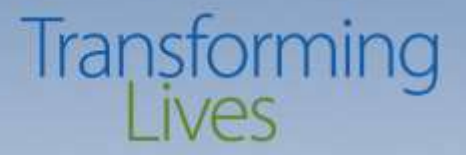

#### Closing Components

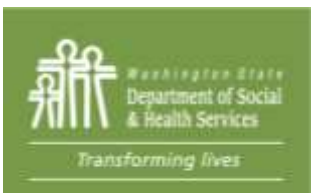

#### **Closing Components**

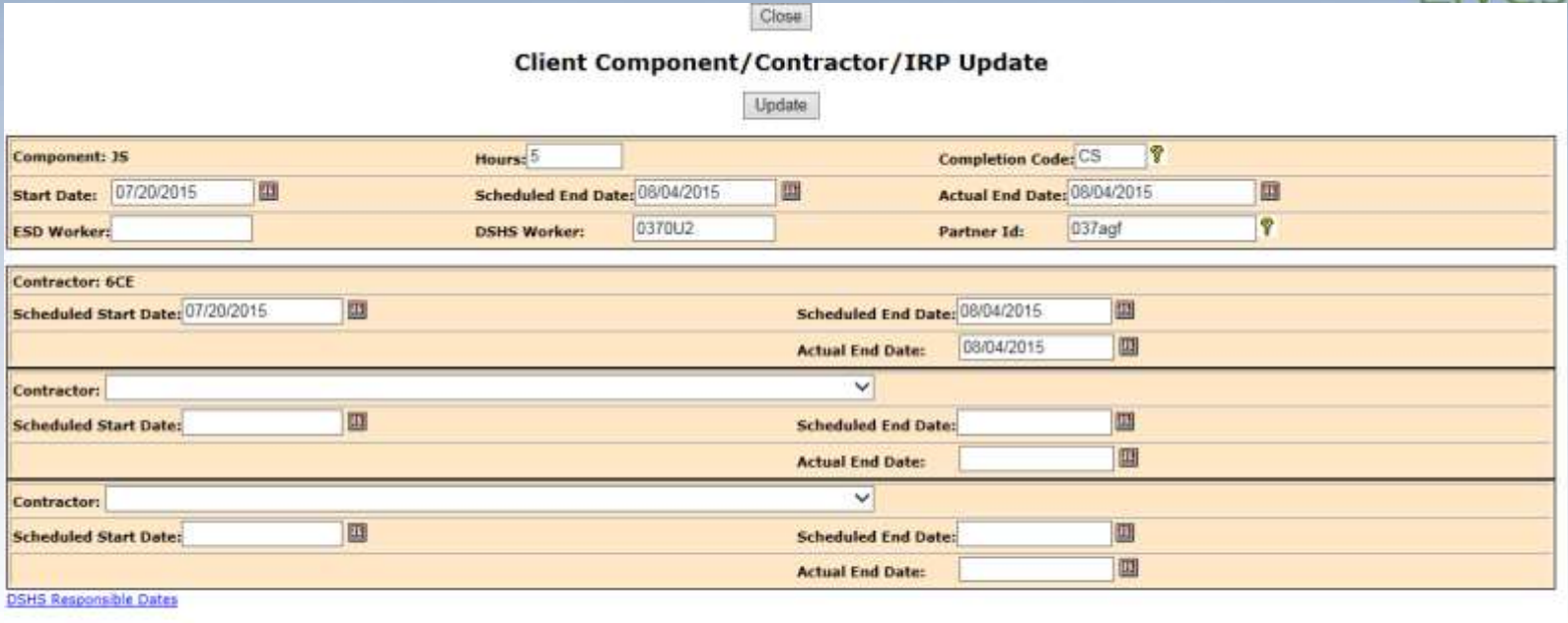

Update Close

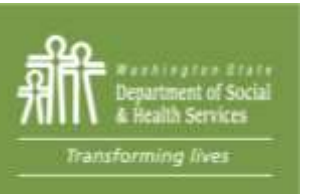

• Identify closure code that best fits the reason for closure. Closure Codes: CS, EE, IC, LC, or 12 (NS is for DSHS use only)

- Enter the actual end date and click "Update." The actual end date must NEVER be later than the scheduled end date.
- Enter a case note regarding the closure (Follow BFET Handbook)

**Washington State Department of Social and Health Services** 

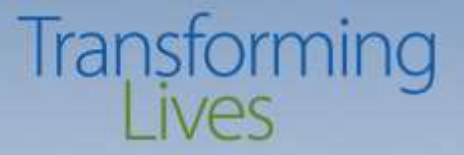

# **Questions?**

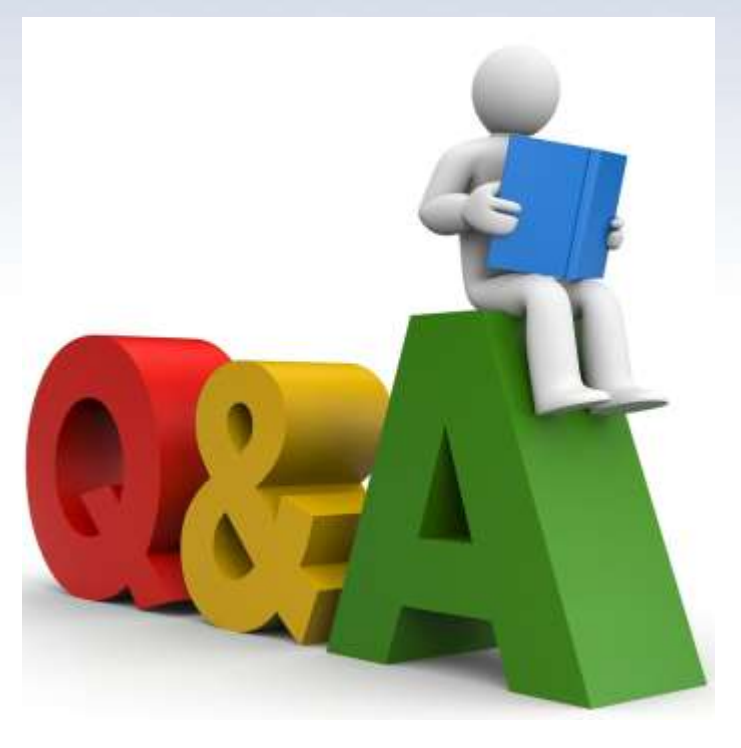

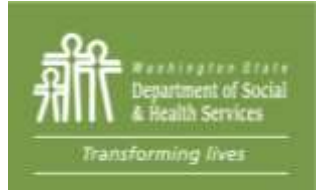

**Washington State Department of Social and Health Services** 

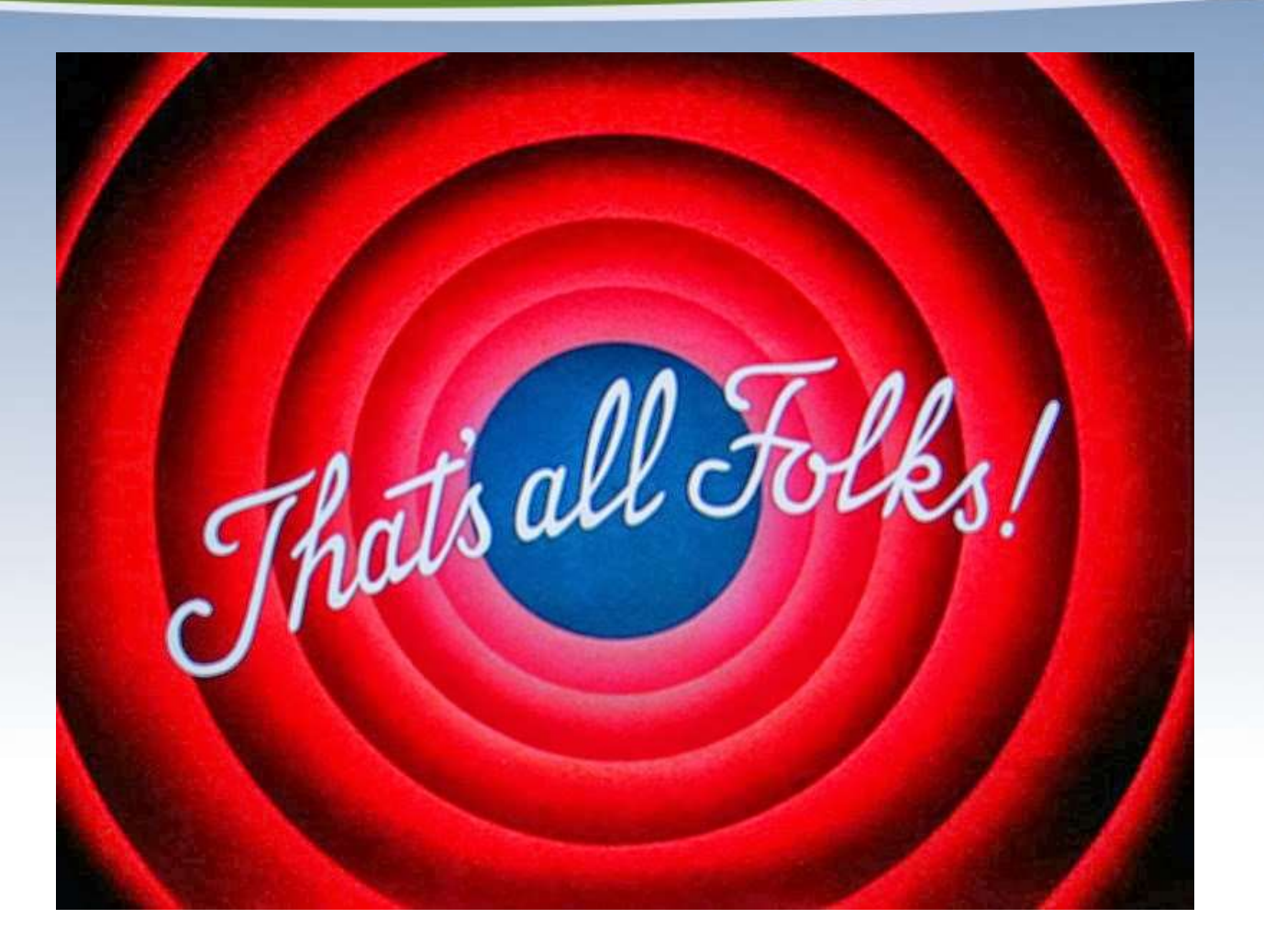

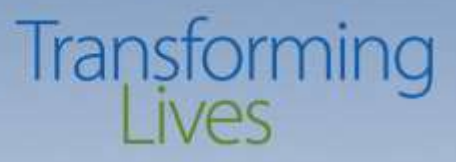

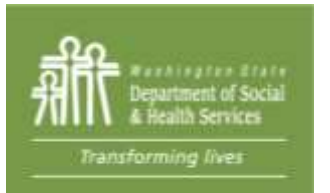

#### Thanks for coming!

# Transforming

#### **2018 BFET F0RUM**

#### **EJAS 201**

#### Electronic JOBS Automated System

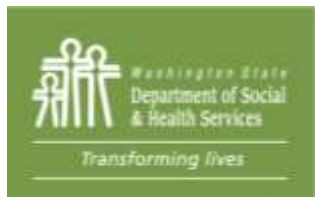

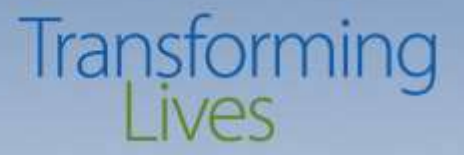

# **BFET 201**

#### **Overview of BFET 101**

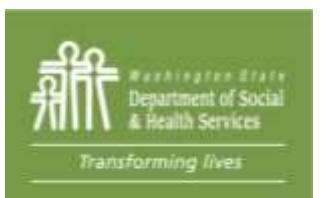

#### **BFET Components**

# Transforming

- **FI – Food Indicator – (1 year and extended as long as client is in BFET)**
	- All BFET participants must have this component open
	- Separates BFET from Rise/Work First Components, not a participation component
- **VE – Vocational Education – (150 days or 2 years without DSHS Review)**
	- Organized education in specific skills and abilities that lead to certificate or degree in an occupational field.
- **BE – High School Equivalency – (120 days or up to 365 days without DSHS Review)** Provides education to participants to raise their overall employability. May include High School Equivalency (formerly GED), Basic Ed for Adults or ESL classes
- **JT – Job Search Training – (90 days or up to 270 days without DSHS Review)**

Provides assistance to make participants job ready, such as training in applications, interviewing and soft skills

**JS - Job Search – (90 days or up to 180 days without DSHS Review)**

Provides assistance to secure employment when participant is ready to actively job search

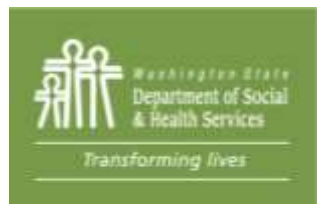

#### **BFET Components**

#### **BR – Retention Services – (90 days)**

Transforming

Provides assistance and support to participants who have exited the BFET

program due to employment

No other components can be open with BR

Must have participated in non-BR BFET activities in the last 90 days

The start date for BR component is the first day of employment or the last day BFA was active, whichever is earlier.

Must be submitted to BFETHelp for processing

#### **BC – Case Management – (90 days or up to 180 without DSHS Review)** Used to capture time spent on additional assistance that is not part of other BFET activities, such as referrals to housing assistance or DV advocates. BC does not include services covered under other BFET components, such as initial assessment, IEP, academic advising or career navigation. Must be submitted to BFETHelp for processing

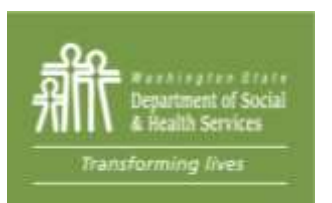

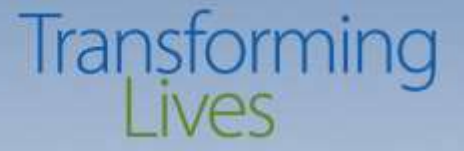

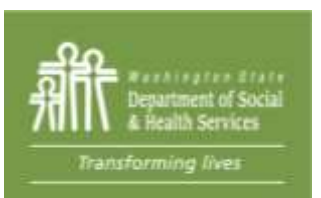

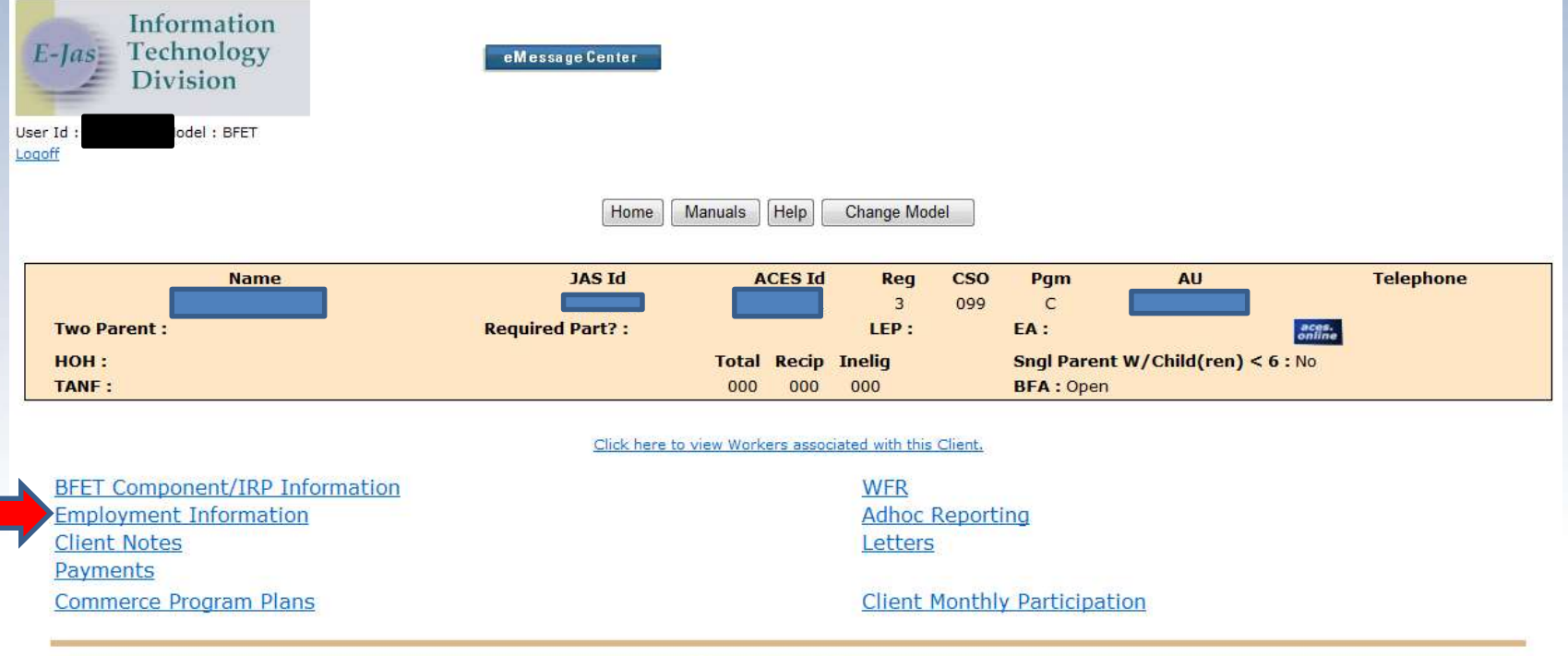

Password Reset/Help Desk

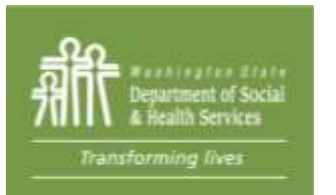

When a participant reports employment, you must enter the job details on the employment screen within 10 calendar days.

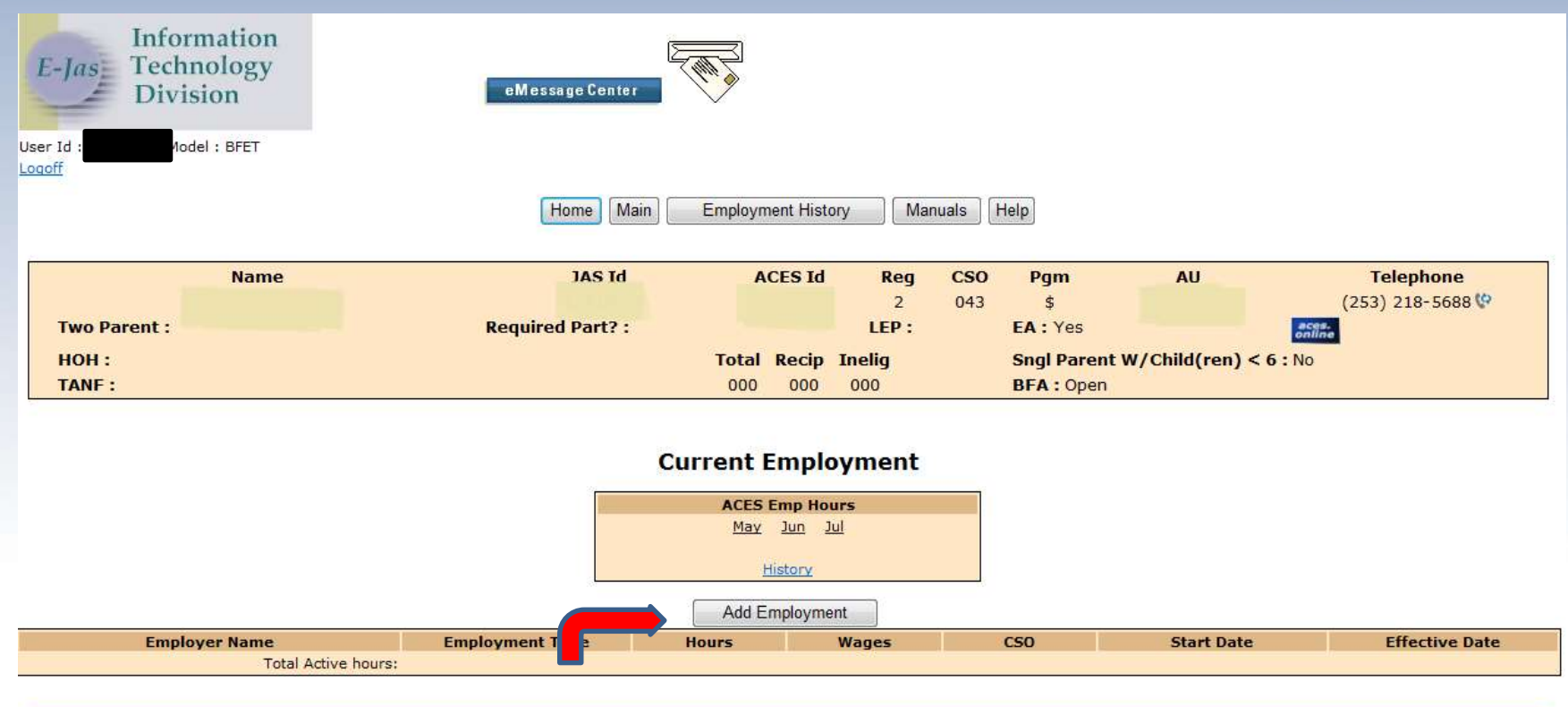

**Employment History** 

**Manuals** 

Help

Main

Home

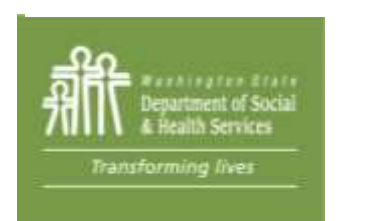

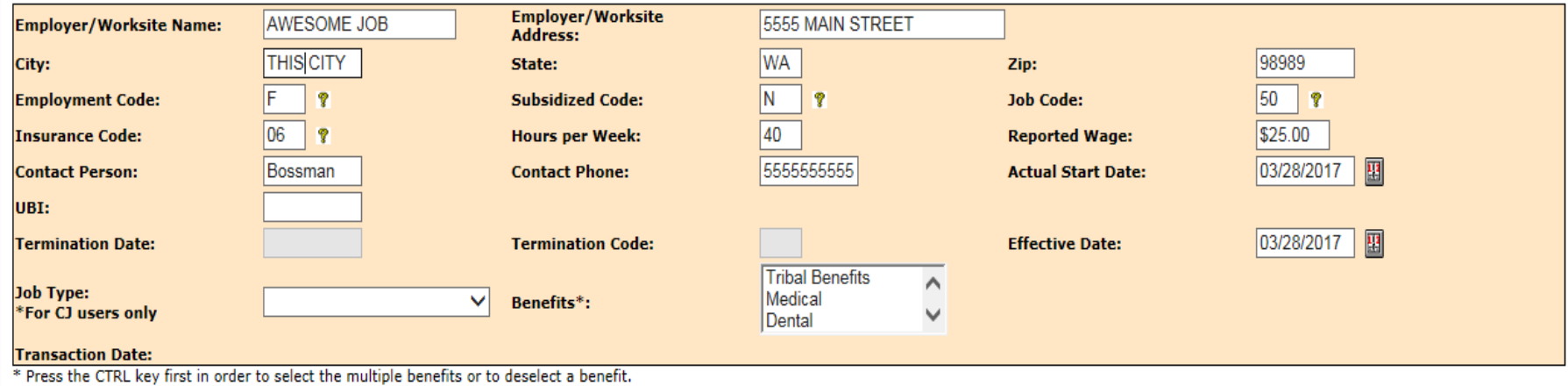

- Enter employment information in the following fields: Employer name, employer address, hours per week, reported wages, contact name (supervisor or HR) and phone number, actual start date, health insurance availability and type of work.
- Follow up with a case note about employment (Follow BFET Handbook standards)

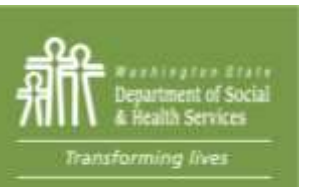

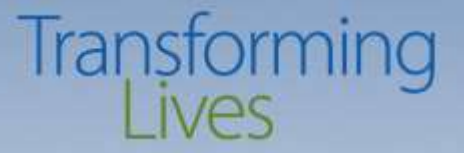

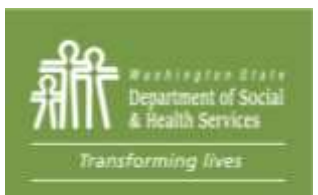

50

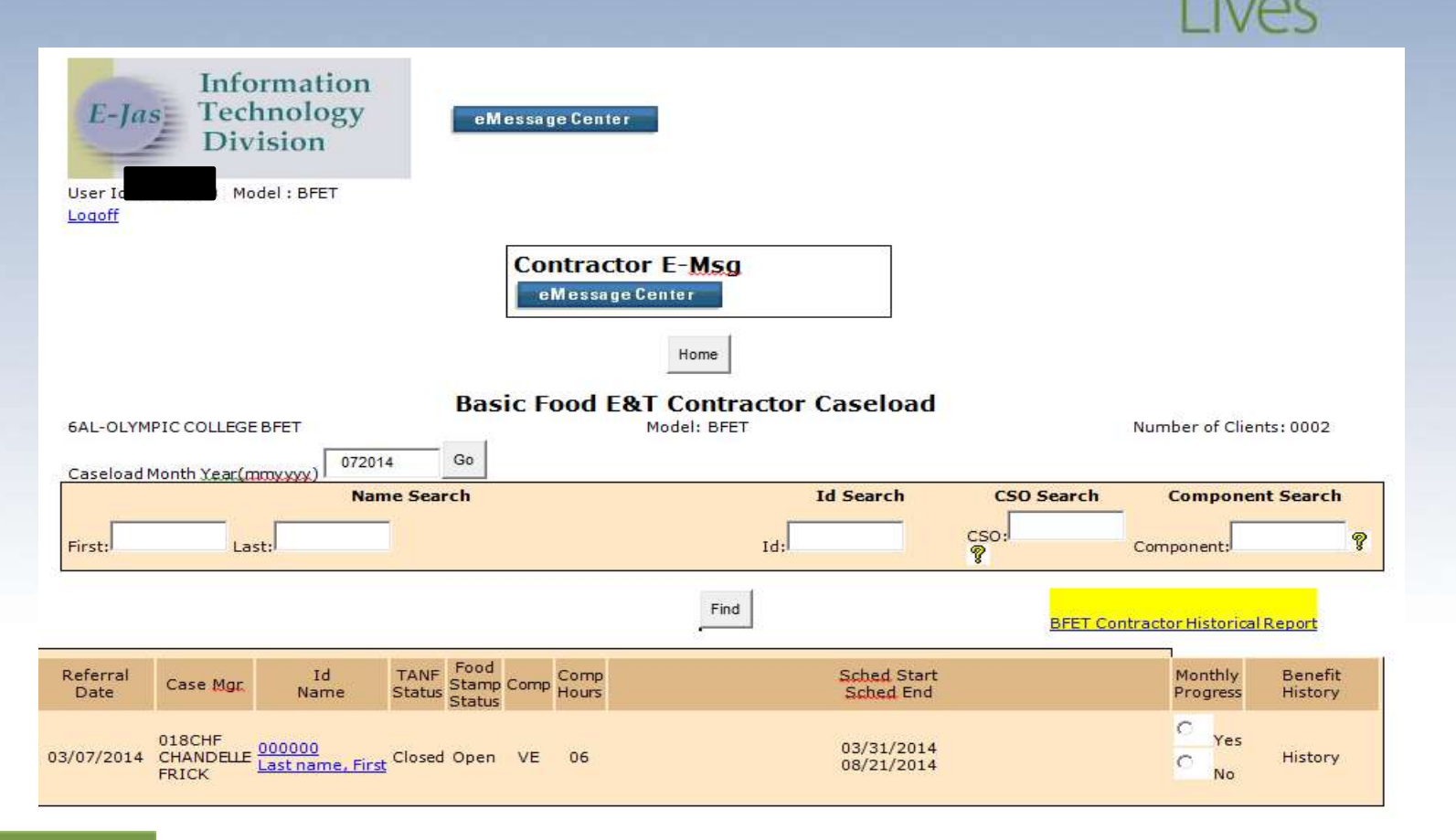

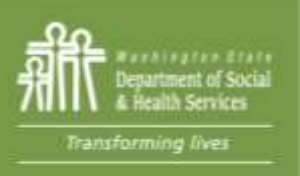

The link to the historical report is on your caseload screen. This report can help locate BFET participants not on current caseload and is useful in building your billing roster.  $51$ 

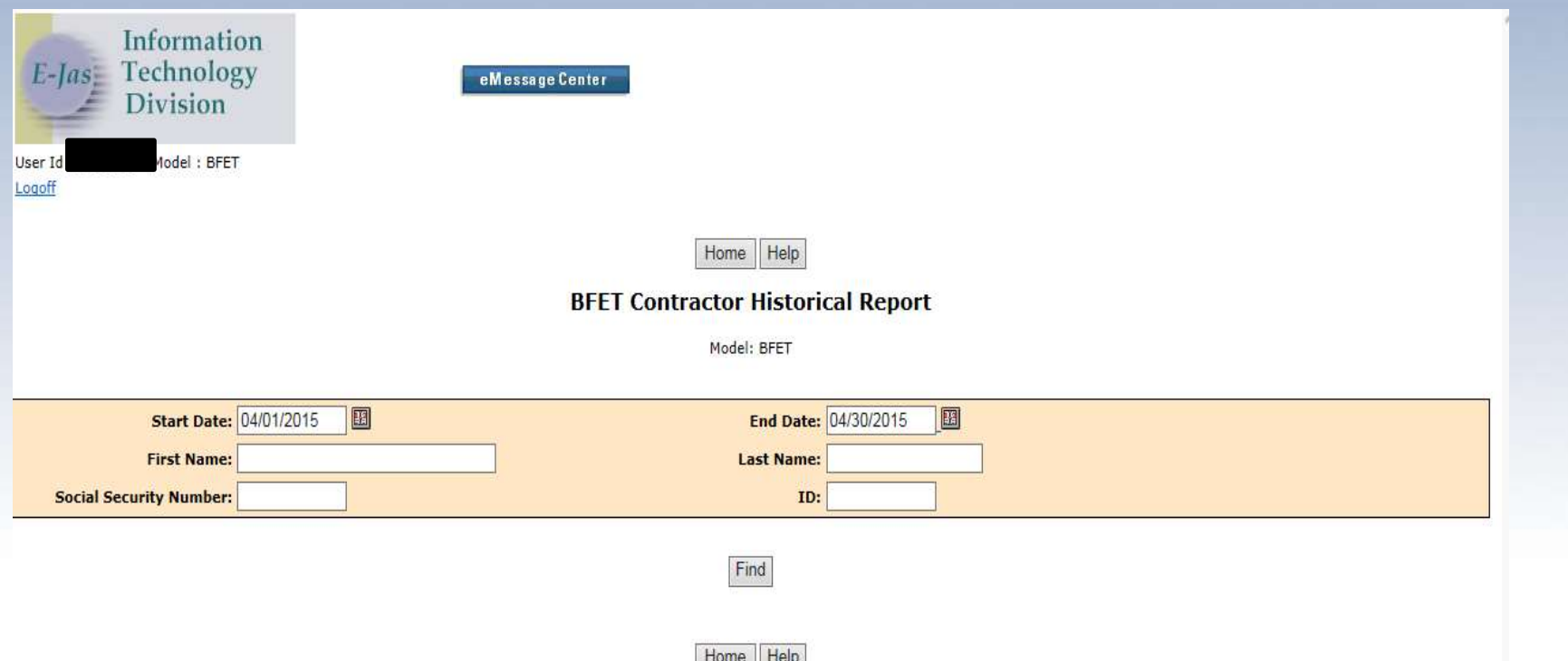

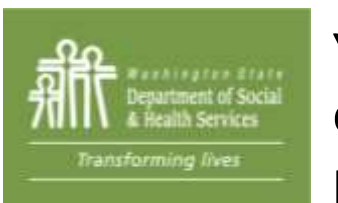

Your historical report captures all the participants who were active during the selected timeframe. You can also search for a particular participant by adding a SSN, name or client ID number  $52$ 

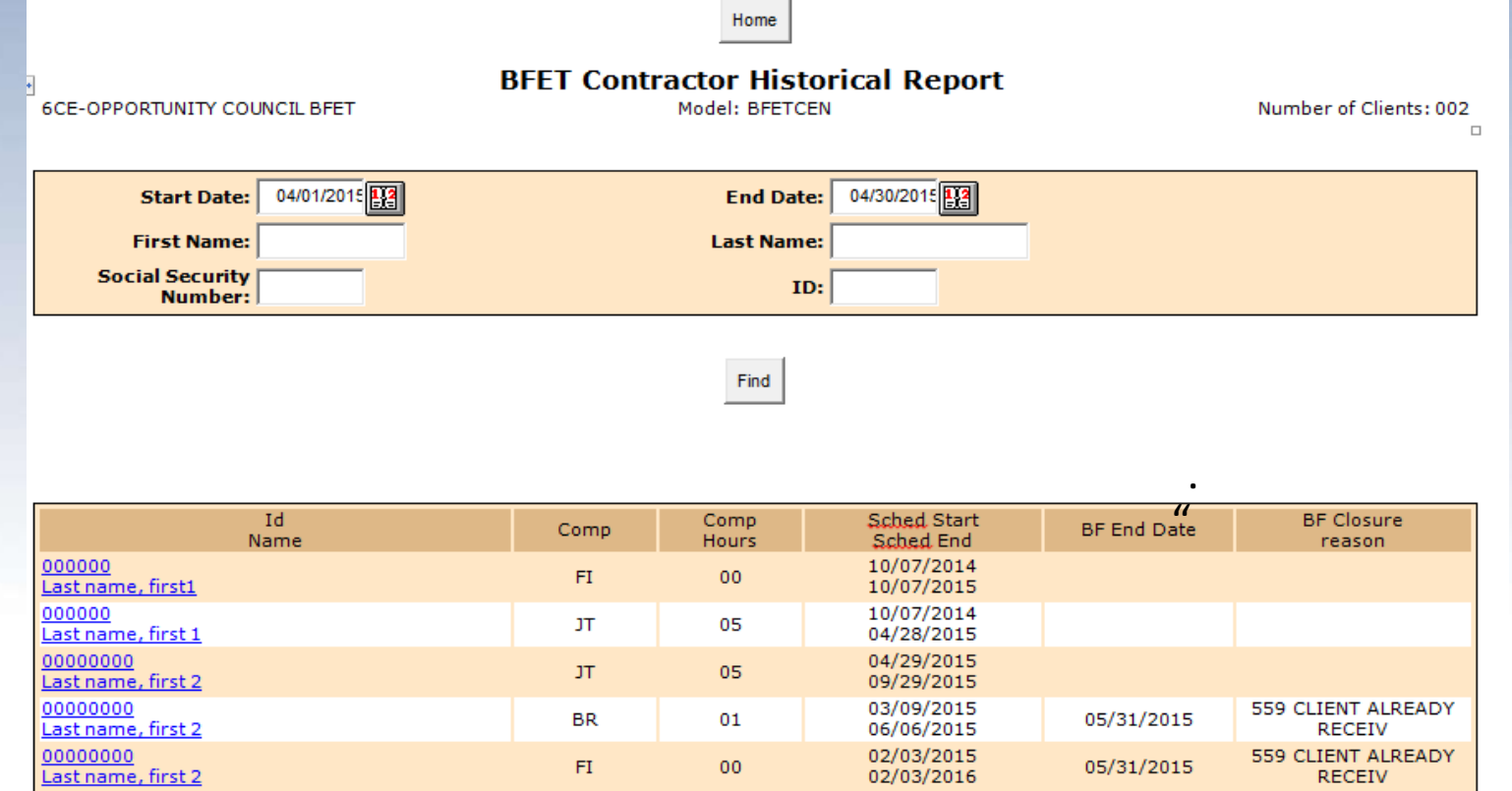

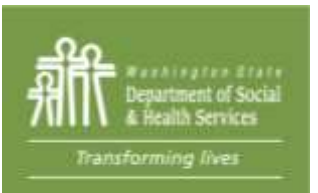

If the client's BFA is closed, the date BFA closed or will be closing, is shown under "BF End Date."

## Transforming

#### Caseload Management Report - CLMR

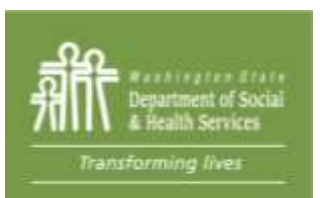

#### **Caseload Management Report - CLMR**

#### > To go to CLMR reports do not click WorkFirst Reports. Instead click E&T Reports.

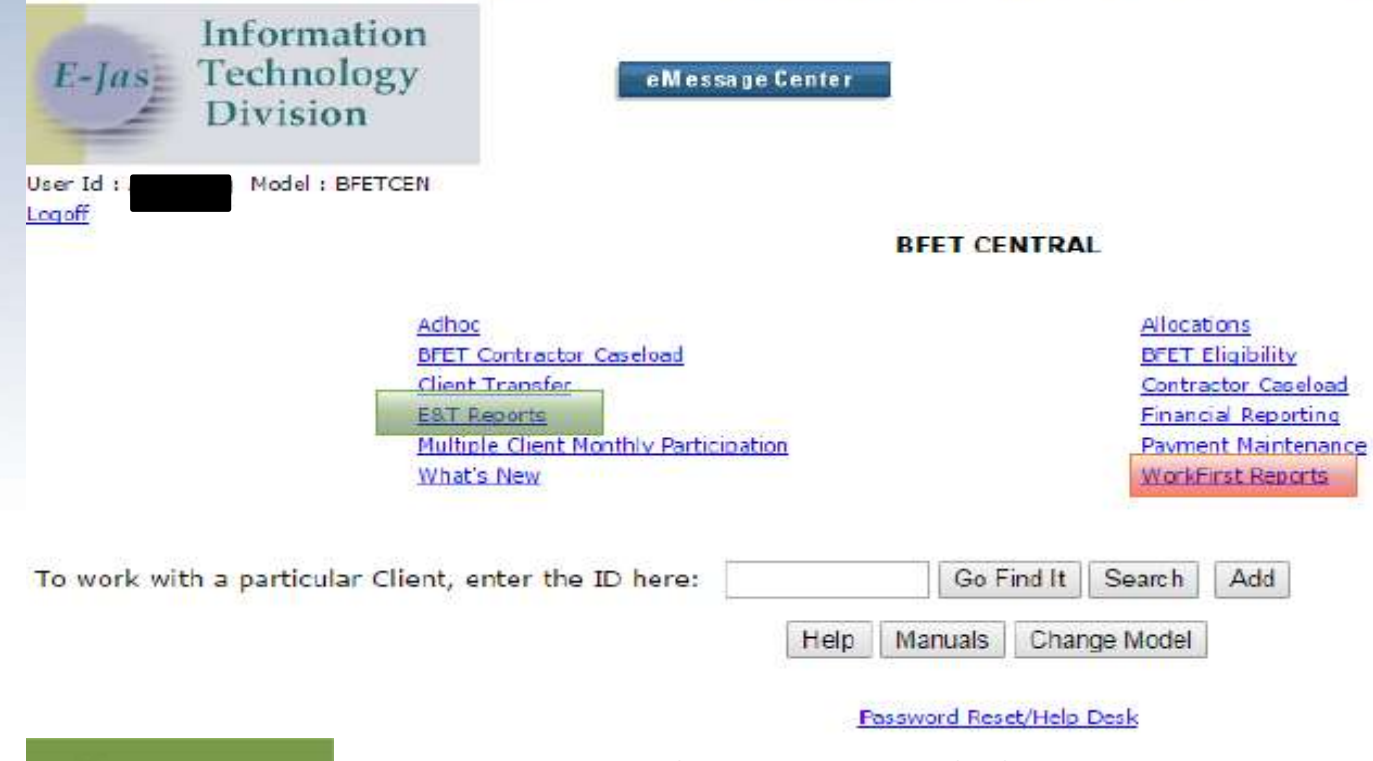

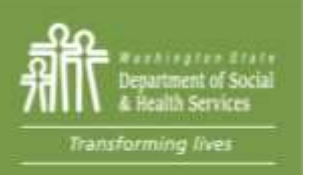

From provider homepage, click on E&T Reports

#### **Caseload Management Report - CLMR**

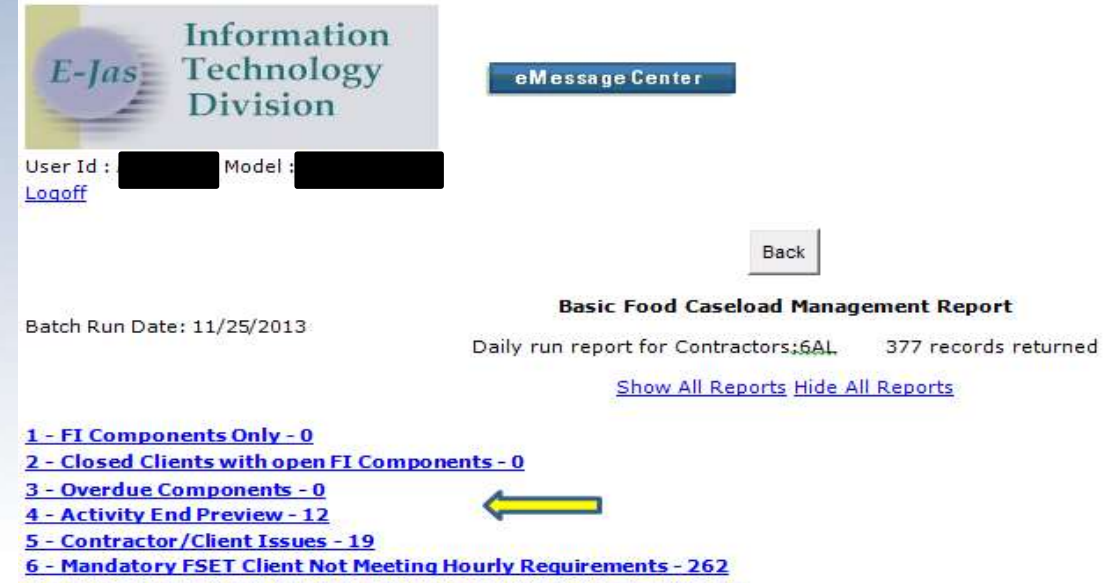

7 - Mandatory ABAWD Client Not Meeting Hourly Requirements - 84

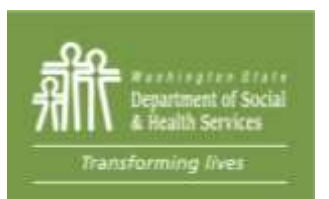

CLMR shows overdue components which are still open after their scheduled end date and components that are coming due.

#### **Caseload Management Report - CLMR**

 $#3$  Overdue components – a report of all cases with expired components. These BFET activity components should be closed within 30 days of expiring.

#### **Overdue Components**

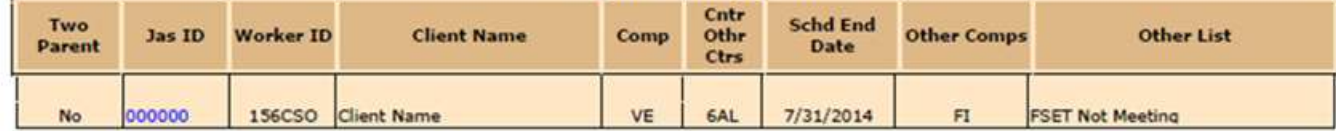

#4 Activity End Preview – a report of components scheduled to expire within 30 days. This report can be utilized to identify cases needs updates and/or closures.

#### **Activity End Preview**

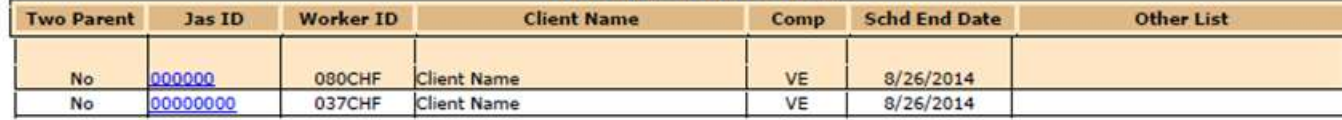

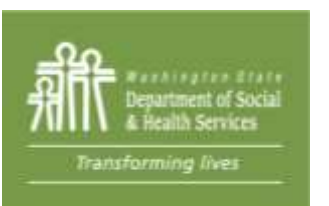

Components that are 30 days overdue will be closed by BFET operations without notice. Reviewing CLMR weekly will help you plan your workload and avoid overdue components.

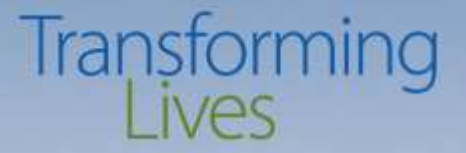

#### Component History Report

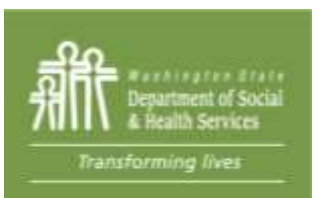

# **Accessing component HistoryLives**

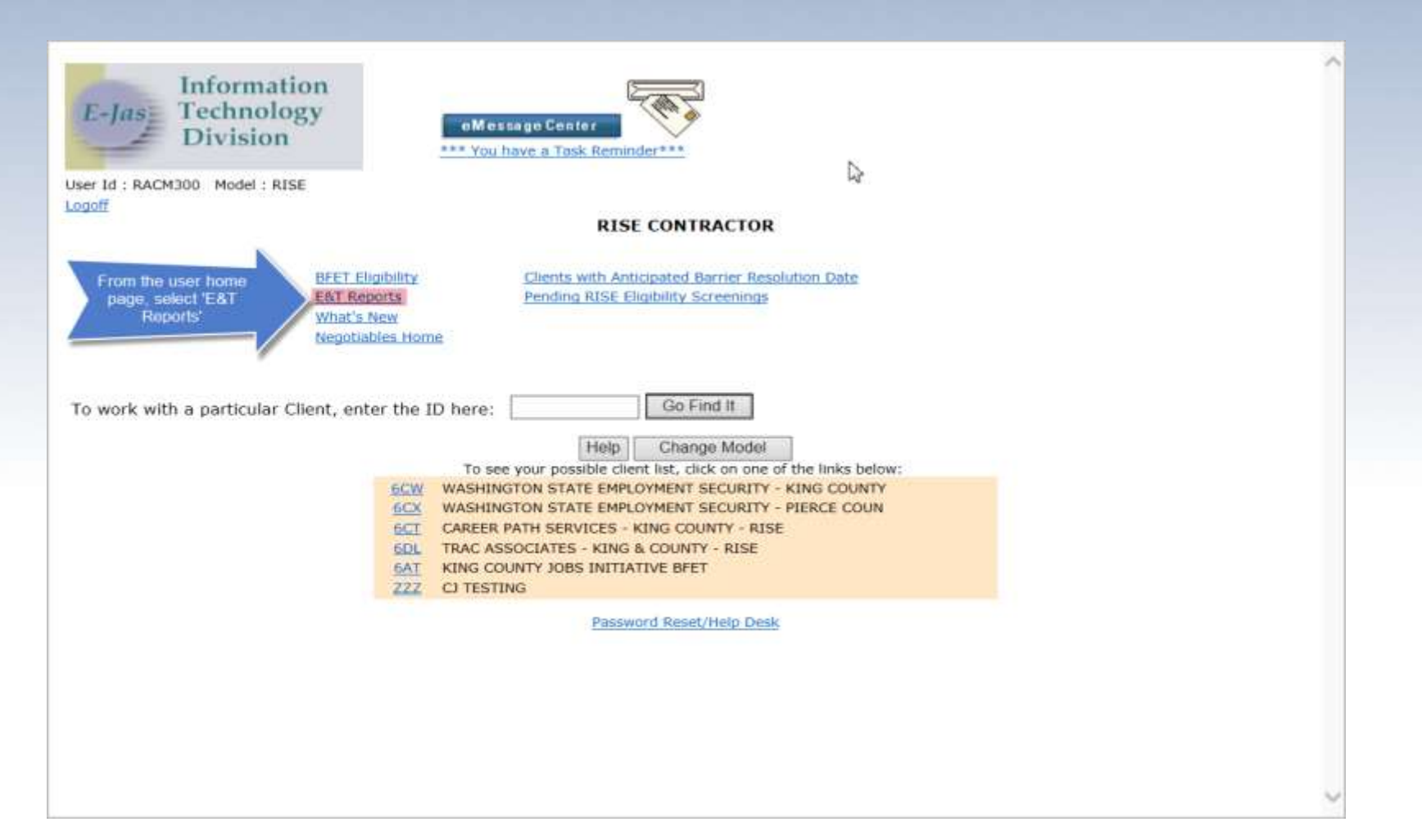

## Accessing Component History ansforming

Home

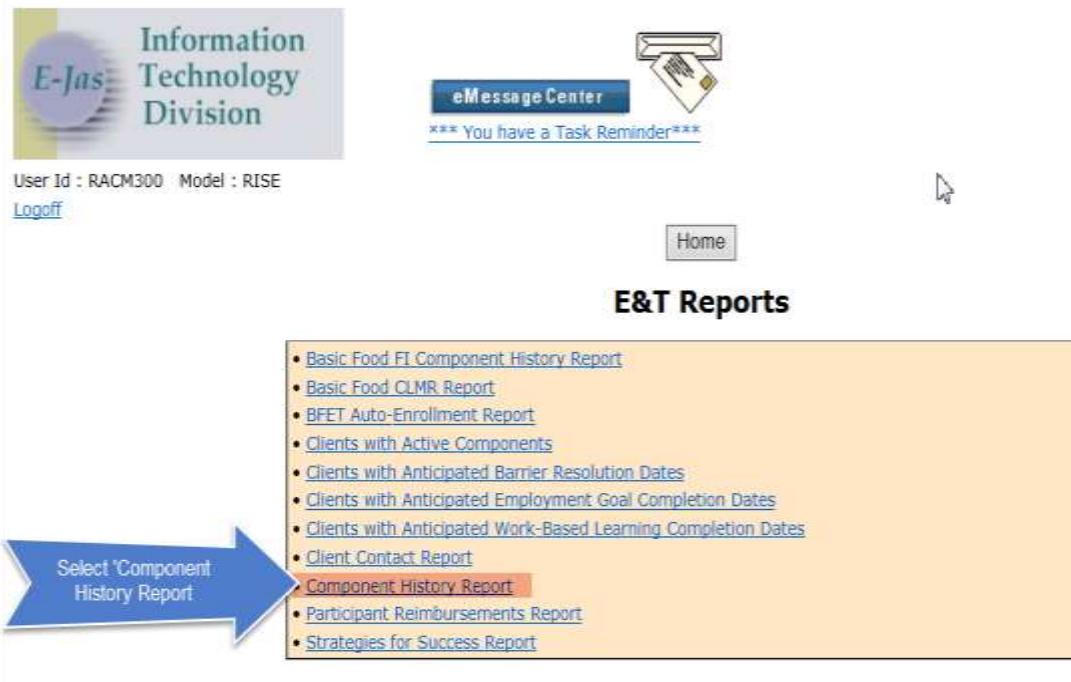

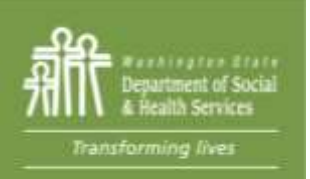

## Accessing Component Historyansforming

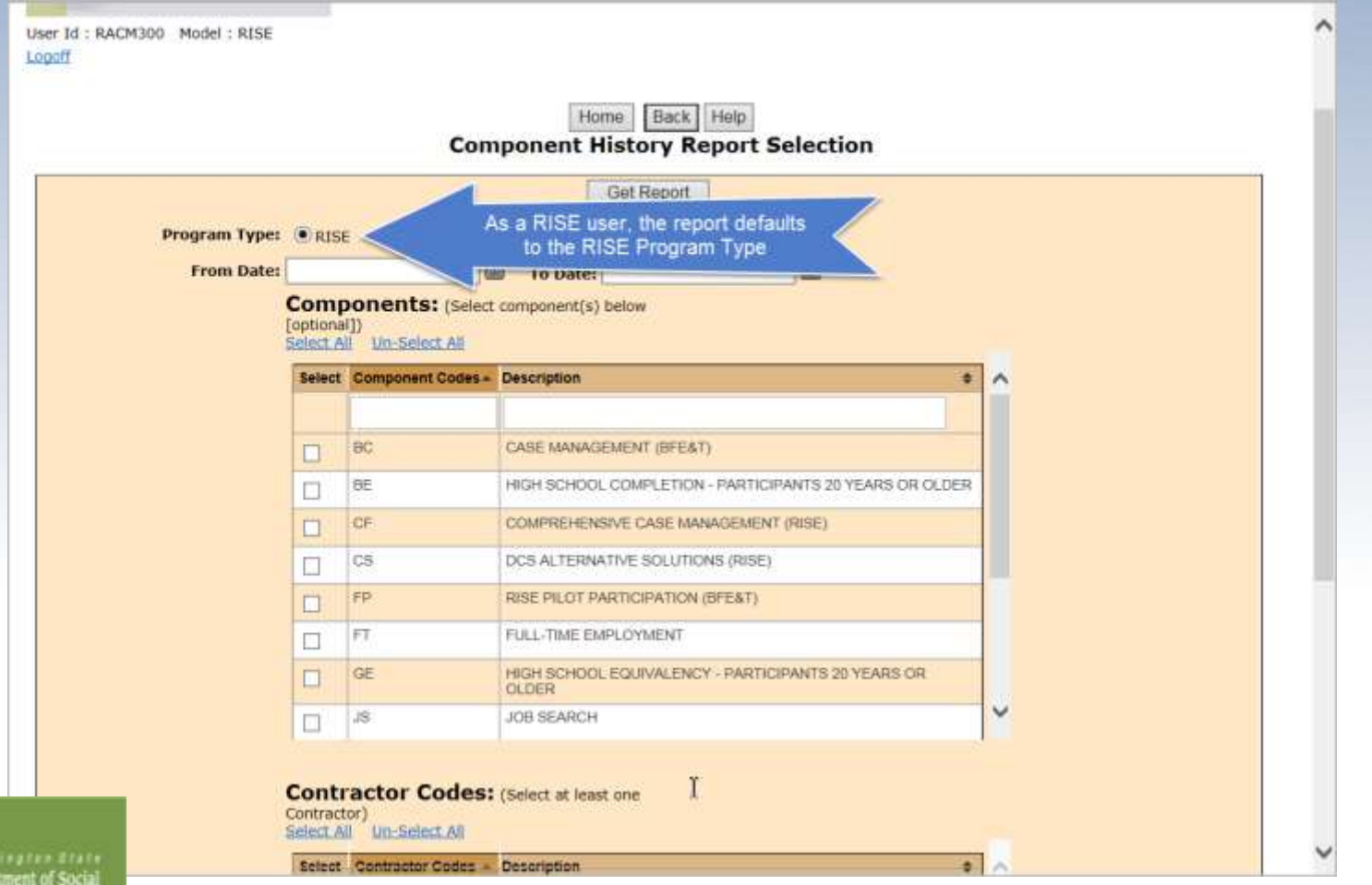

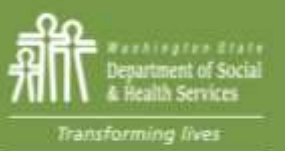

## **Accessing Component History ansforming**

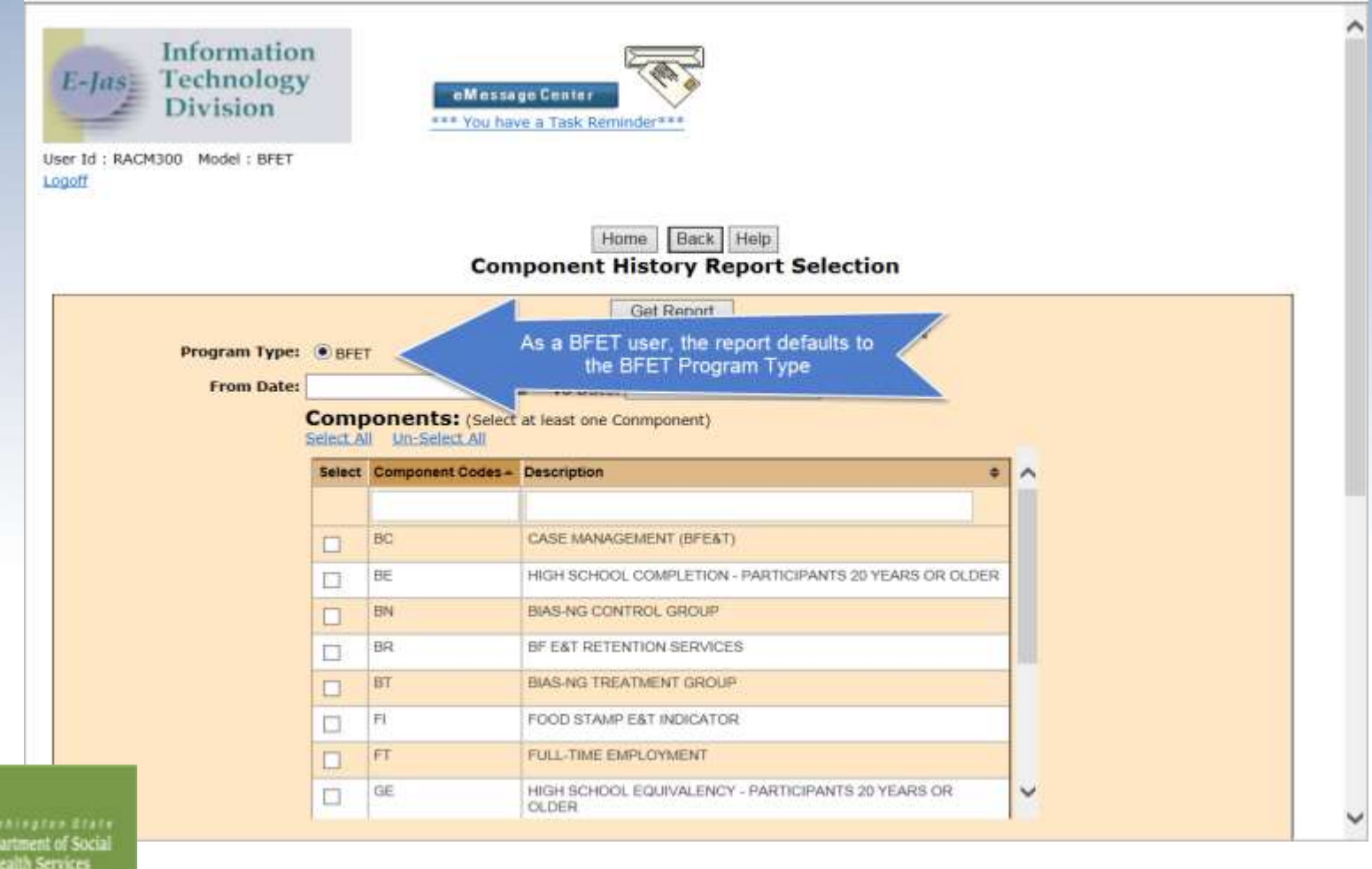

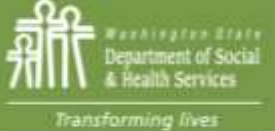

Transforming live

## **Accessing Component History ansforming**

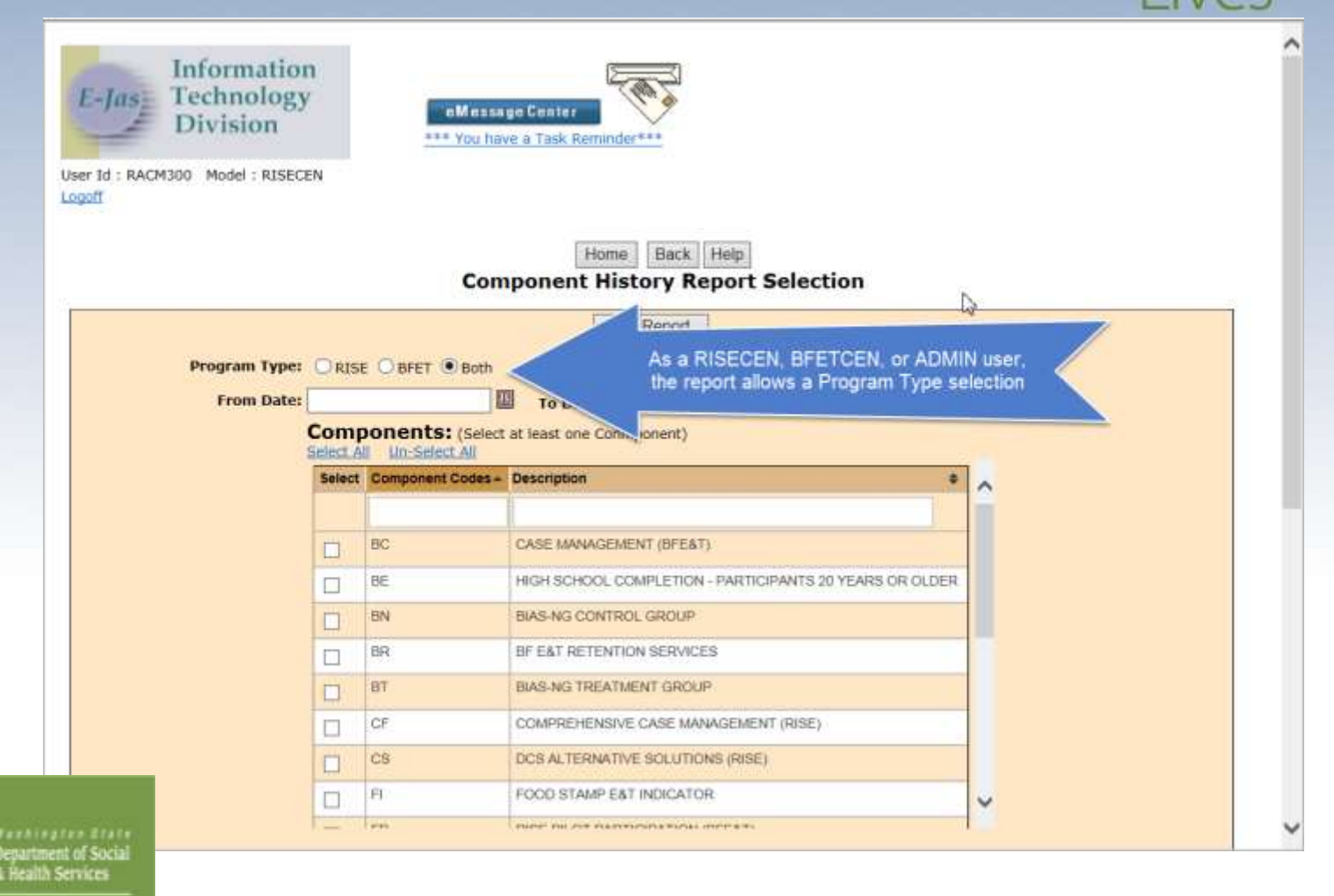

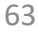

**BAE** 

**BAF** 

## Accessing Component History ansforming

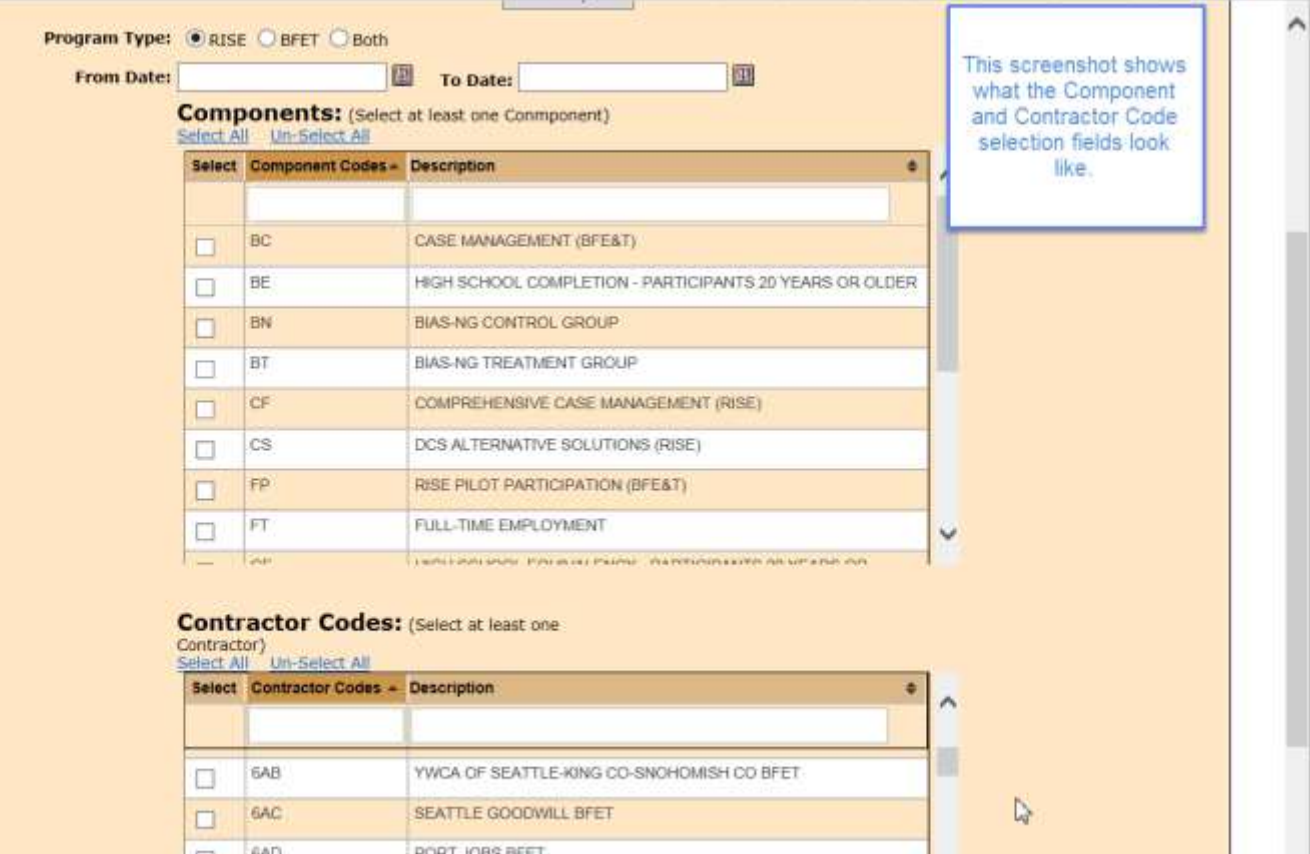

SOUTH SEATTLE COMMUNITY COLLEGE BFET

EDMONDS COMM COLLEGE BFET PROGRAM

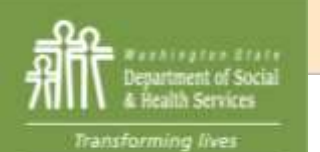

## Accessing Component Historyansforming

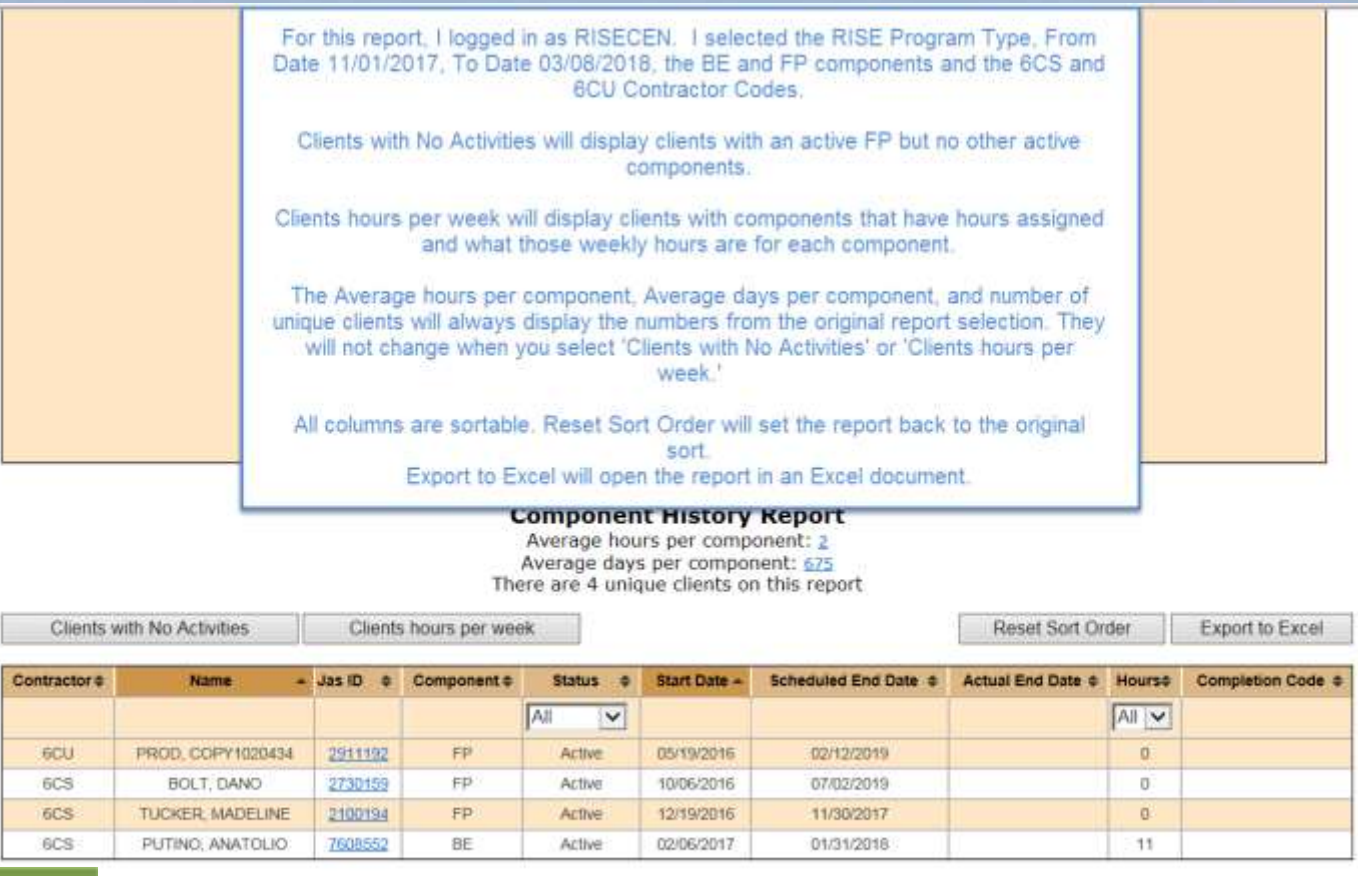

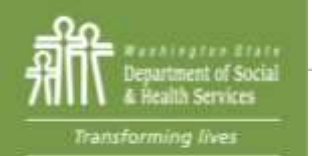

Back Help Home.

## Accessing Component Historyansforming

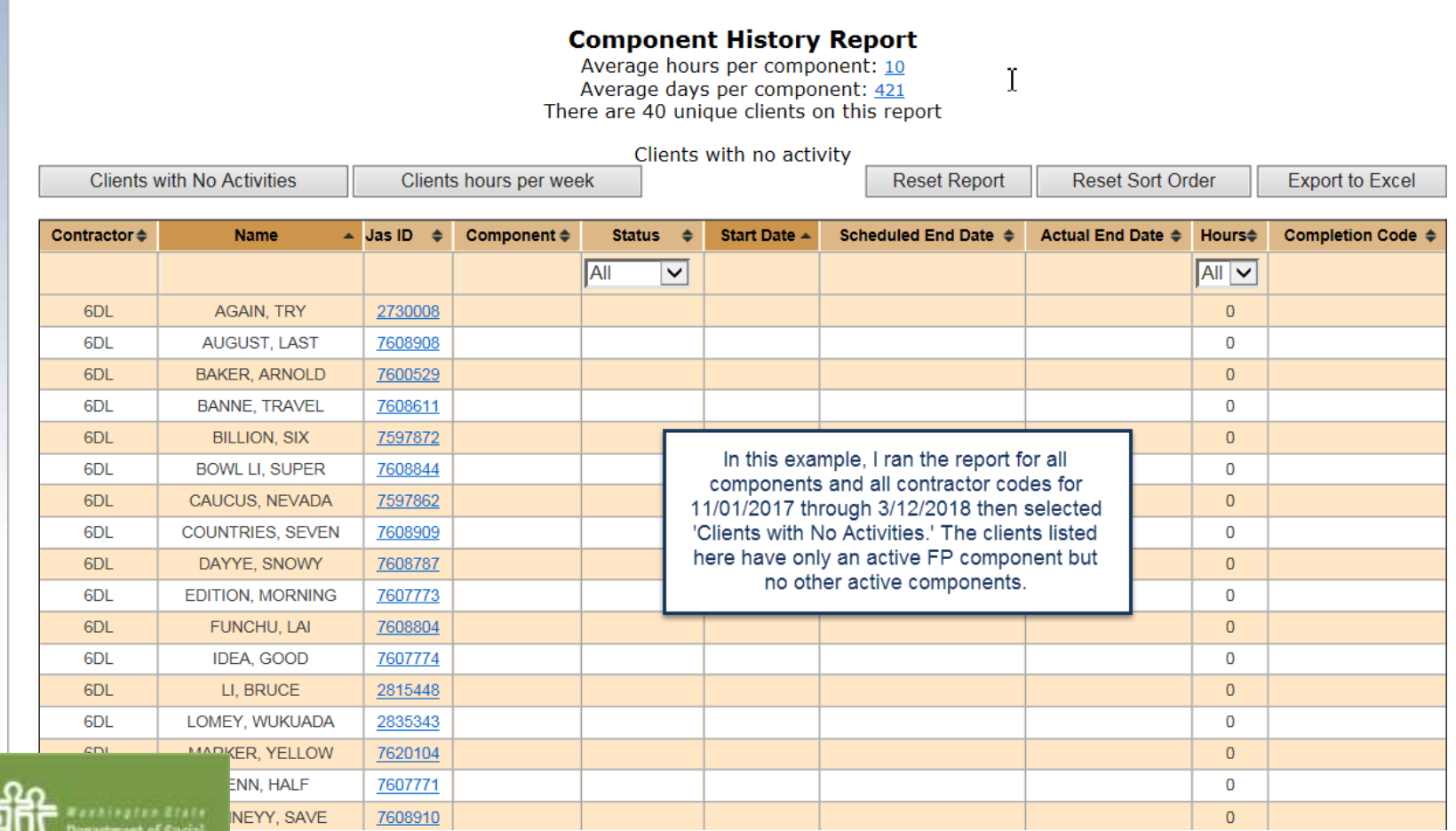

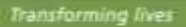

Services

 $\curvearrowright$ 

## **Accessing Component History ansforming**

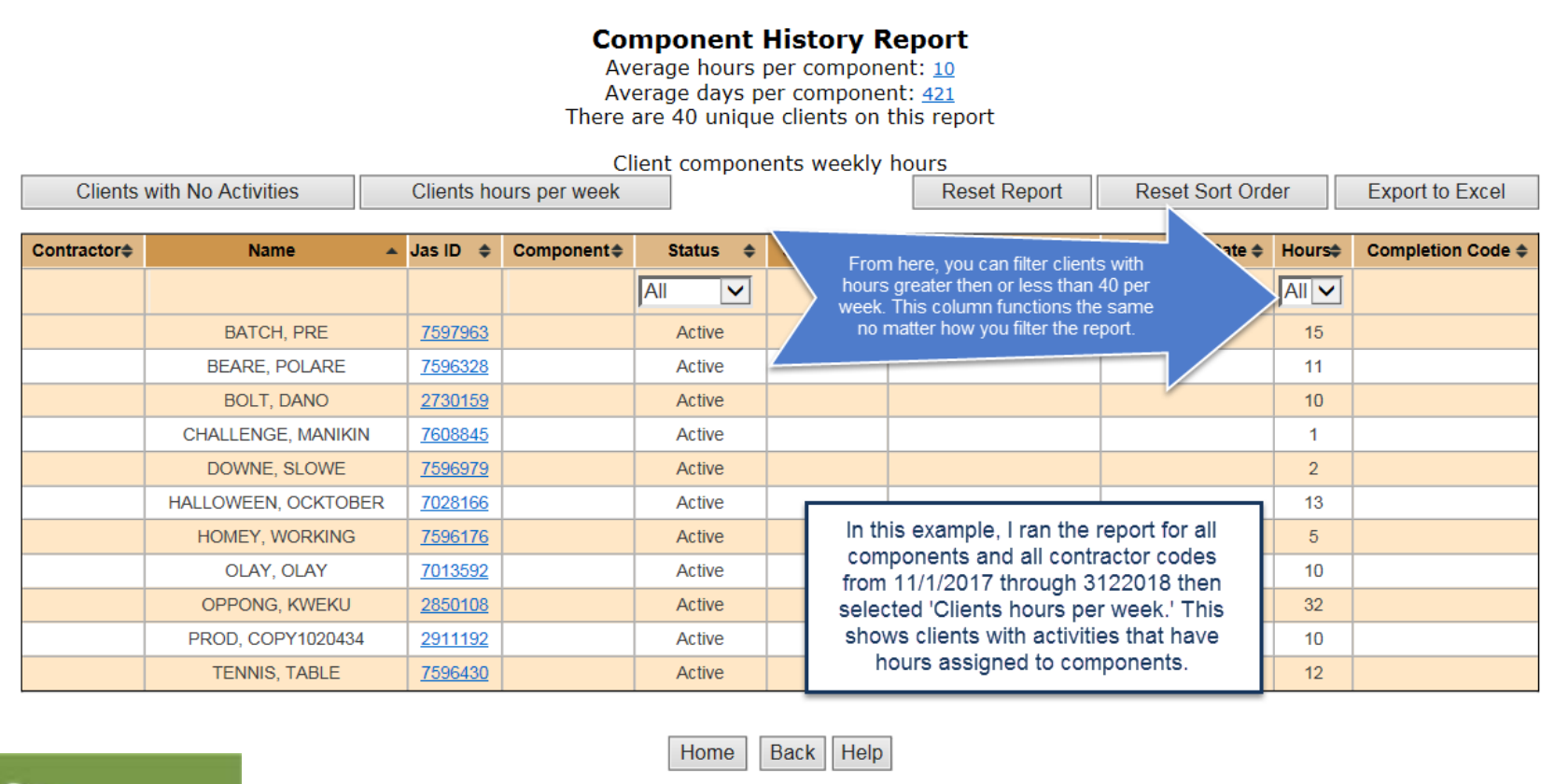

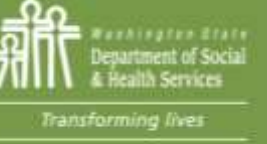

## **Accessing Component History ansforming**

Ĩ

#### **Component History Report**

Average hours per component: 2 Average days per component: 675 There are 4 unique clients on this report

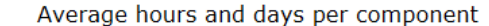

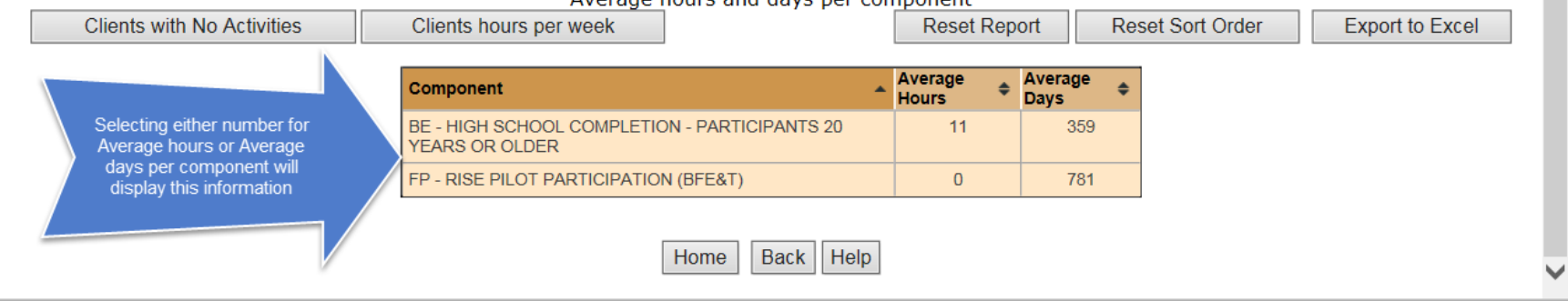

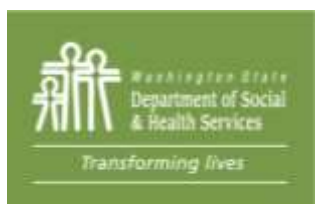

# Transforming

#### Case Notes: Accessing your caseload

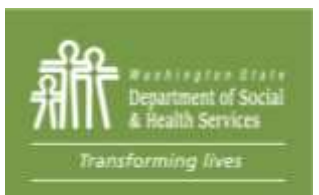

Transforming lives

#### **Case Notes: Accessing your caseload**

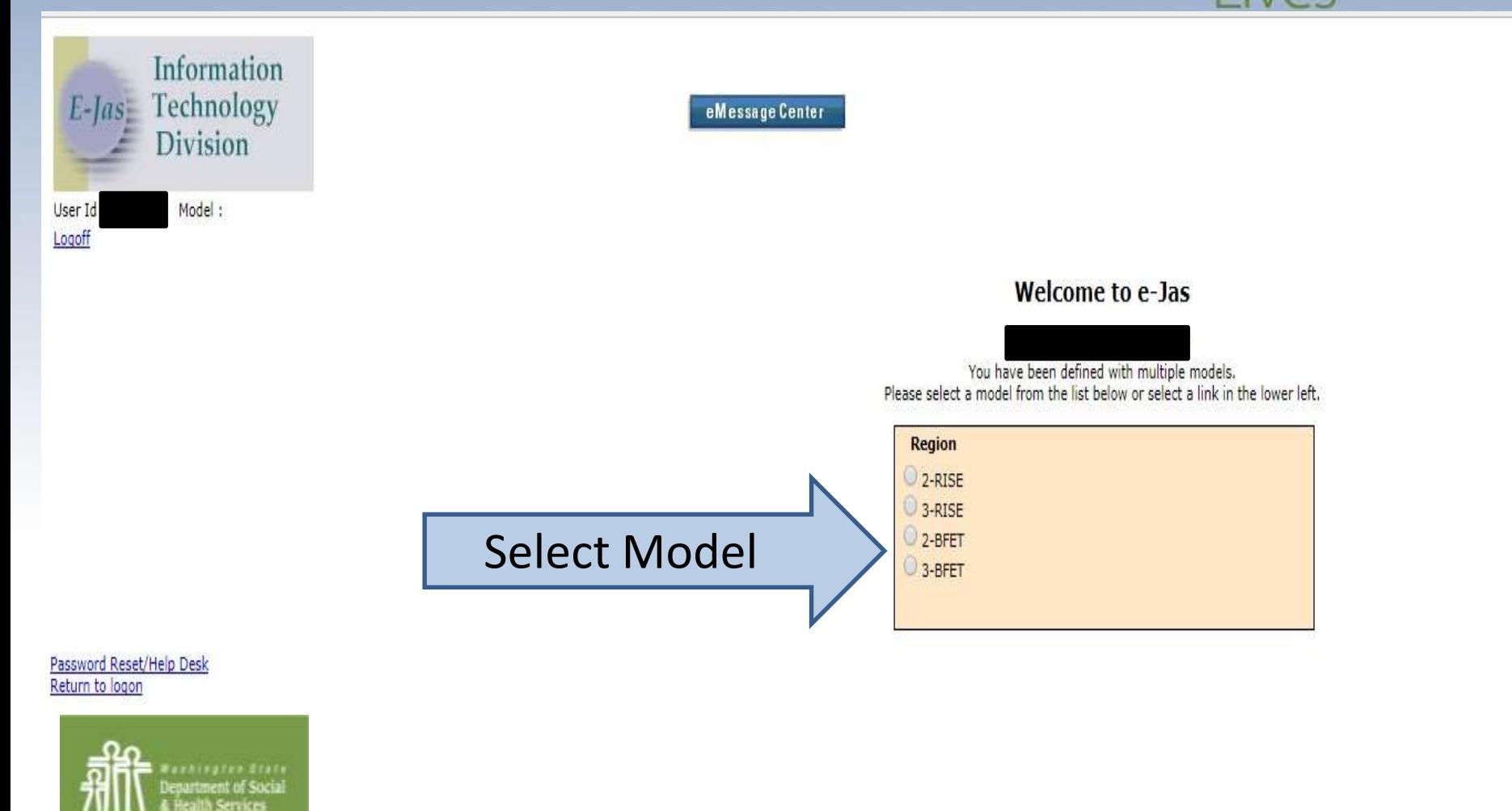

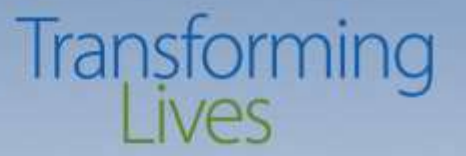

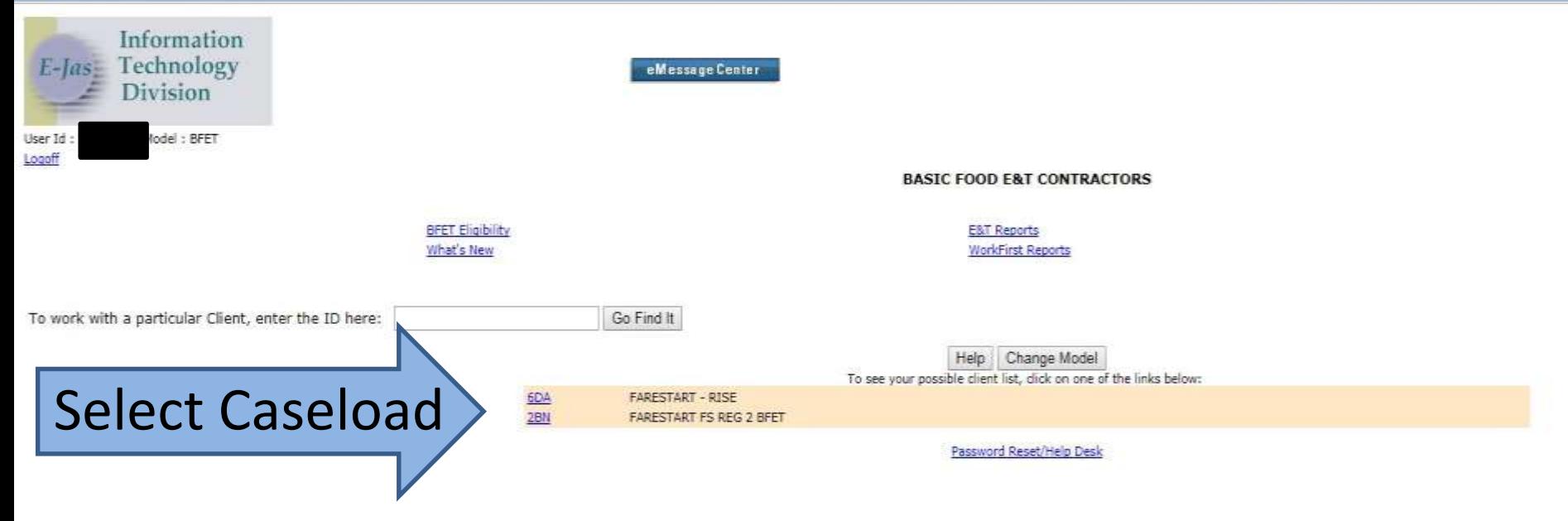

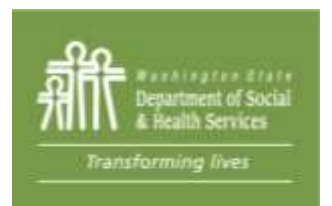

## Transforming

State of Washington [US] | https://secureaccess.wa.gov/dshb/ejas/EjasMainMenu.aspx?FromCLMR=N8dasld=2261656

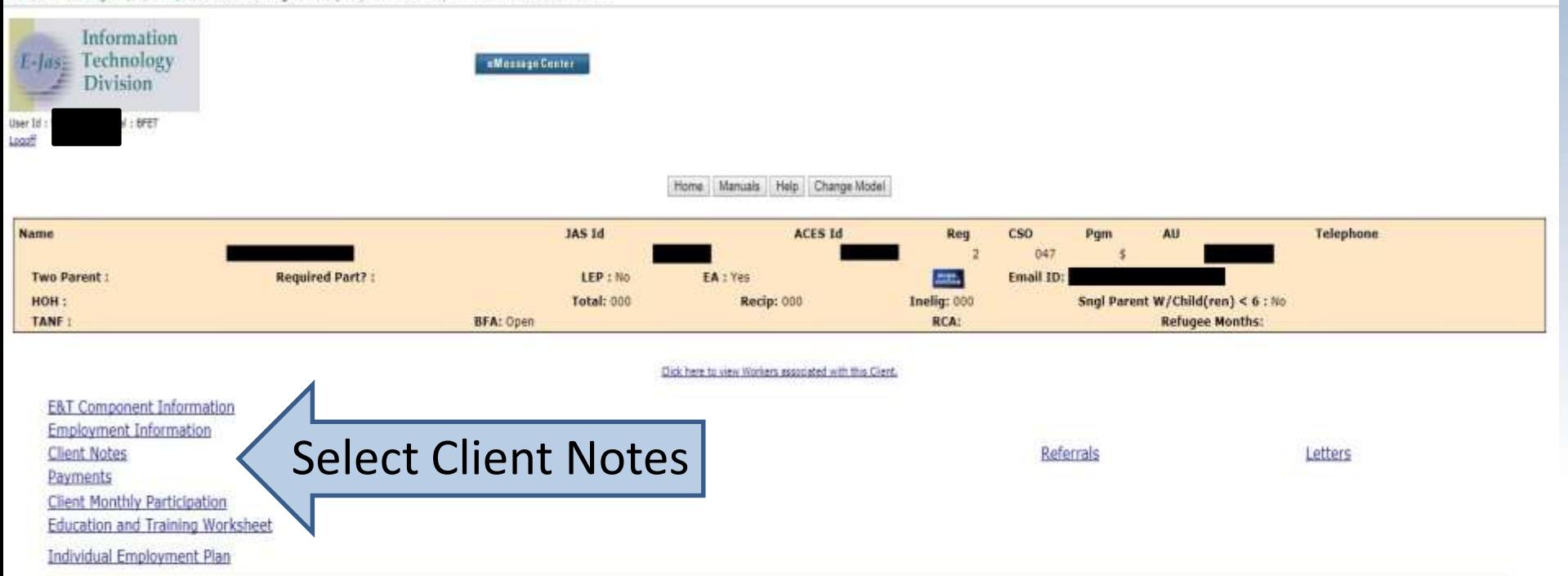

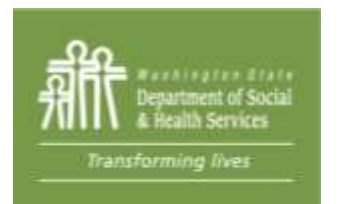

The caseload will load up showing all current clients. Select the blue hyperlinked name Select "Client Notes"
#### **Case Notes: Telling the Story**

Case note entries are critical in telling the story

of *who, what, why, where, when, and how*

from entry into the BFET program including goals, barriers, and progress

toward completion of certification and employment.

Effective case notes must be:

- ❖ Well documented,
- ❖ Concise but include details
- ❖ Include goals, barriers. services rendered and for what purpose
- ❖ How information was assessed

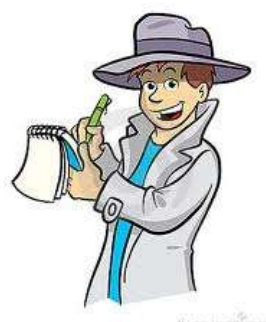

Transforming

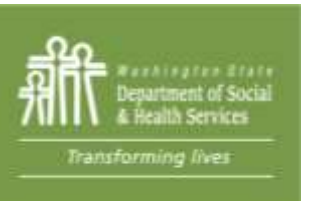

#### **Entering Case Notes**

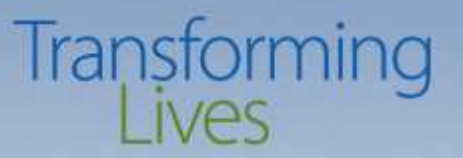

#### Typical case notes:

- **❖** Initial
- Ongoing
- ❖ Closing
- Co-enrollment (BR Comp)

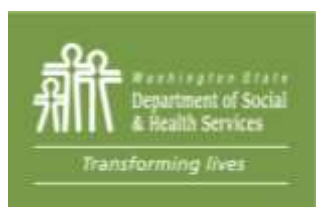

#### **Entering Case Notes**

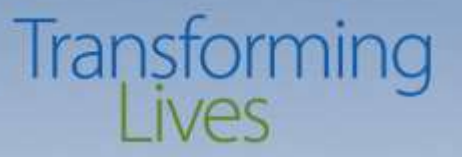

Tips: Using these elements can help DSHS and other providers tell the participants BFET story from start to end.

Who

 $\div$  How

What

Why

Where

#### When

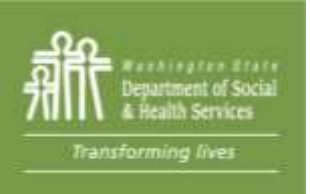

# DID YOU KNOW?

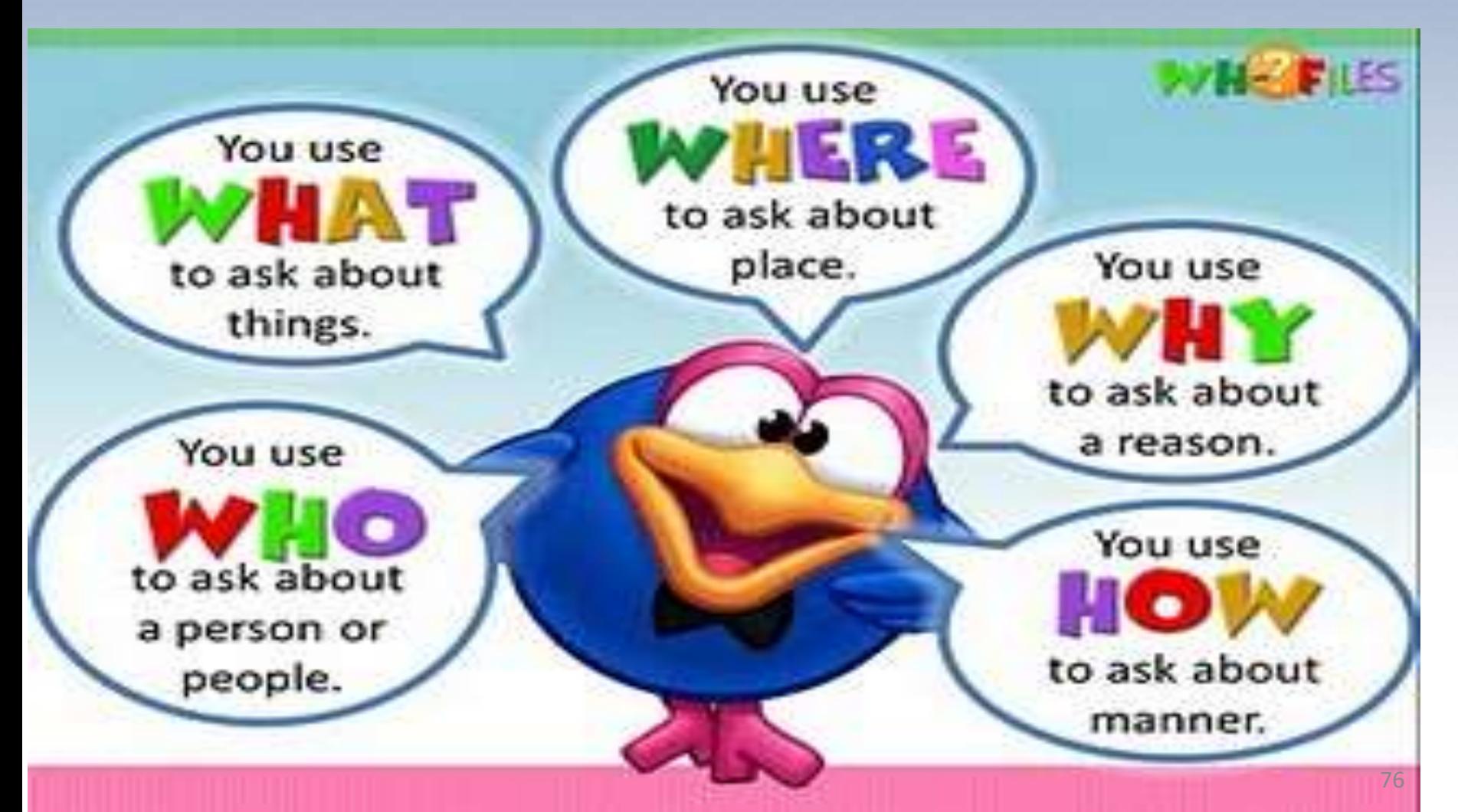

Transforming<br>Lives

#### **Entering Case Notes**

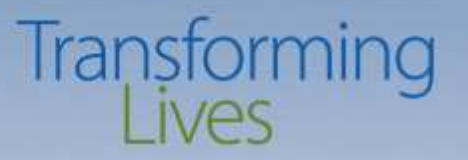

#### *Case Note Timelines*

- Case Notes must be entered monthly
- Enter monthly progress notes no later then the end of the third week of each month. *This is considered a best practice.*
- Refer to the 'Historical Report' to check on any dropped or missing clients.
- Enter an initial note in the same month automation is used to open a component.
- Enter case notes for in the same month the component is active.
- You have 30 days to enter a case note from the BFA closure date before access is no longer available.

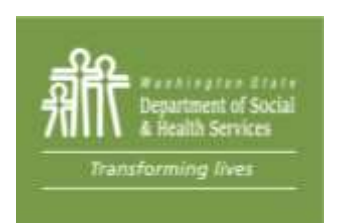

### ELIGIBILITY ROSTERS

- We process Eligibility Rosters within 1-10 business days.
- Amending or making changes or resubmits

www.BFETHelp@dshs.wa.gov

Transforming BILLING ROSTERS

- We process Billing Rosters within 1-15 business days.
- Amending or making changes or resubmits

www.BILLINGHelp@dshs.wa.gov

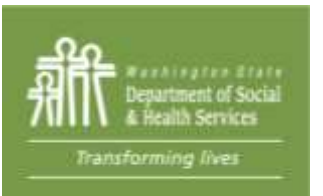

### **Additional Information**

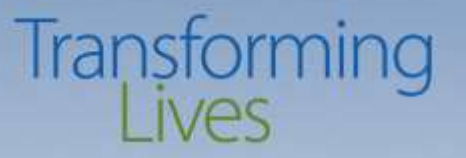

Contact information for BFET Staff

- [BFETHelp@dshs.wa.gov](mailto:BFETHelp@dshs.wa.gov) (DSHS BFET Operations team)
- [SWBFETPolicy@dshs.wa.gov](mailto:SWBFETPolicy@dshs.wa.gov) (DSHS BFET Policy team)
- [www.dshs.wa.gov/BFET](http://www.dshs.wa.gov/BFET) (Public BFET website for additional program information)

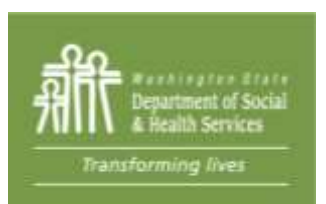

## Questions?

# Transforming

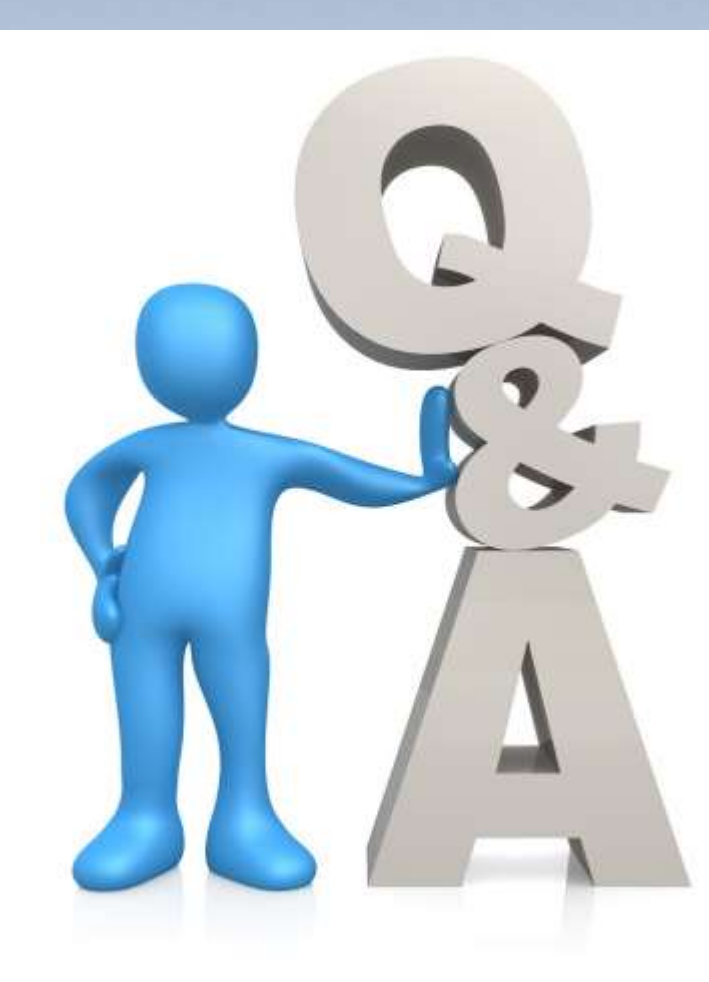

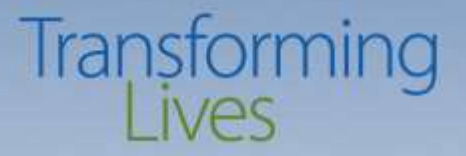

### Thank you!

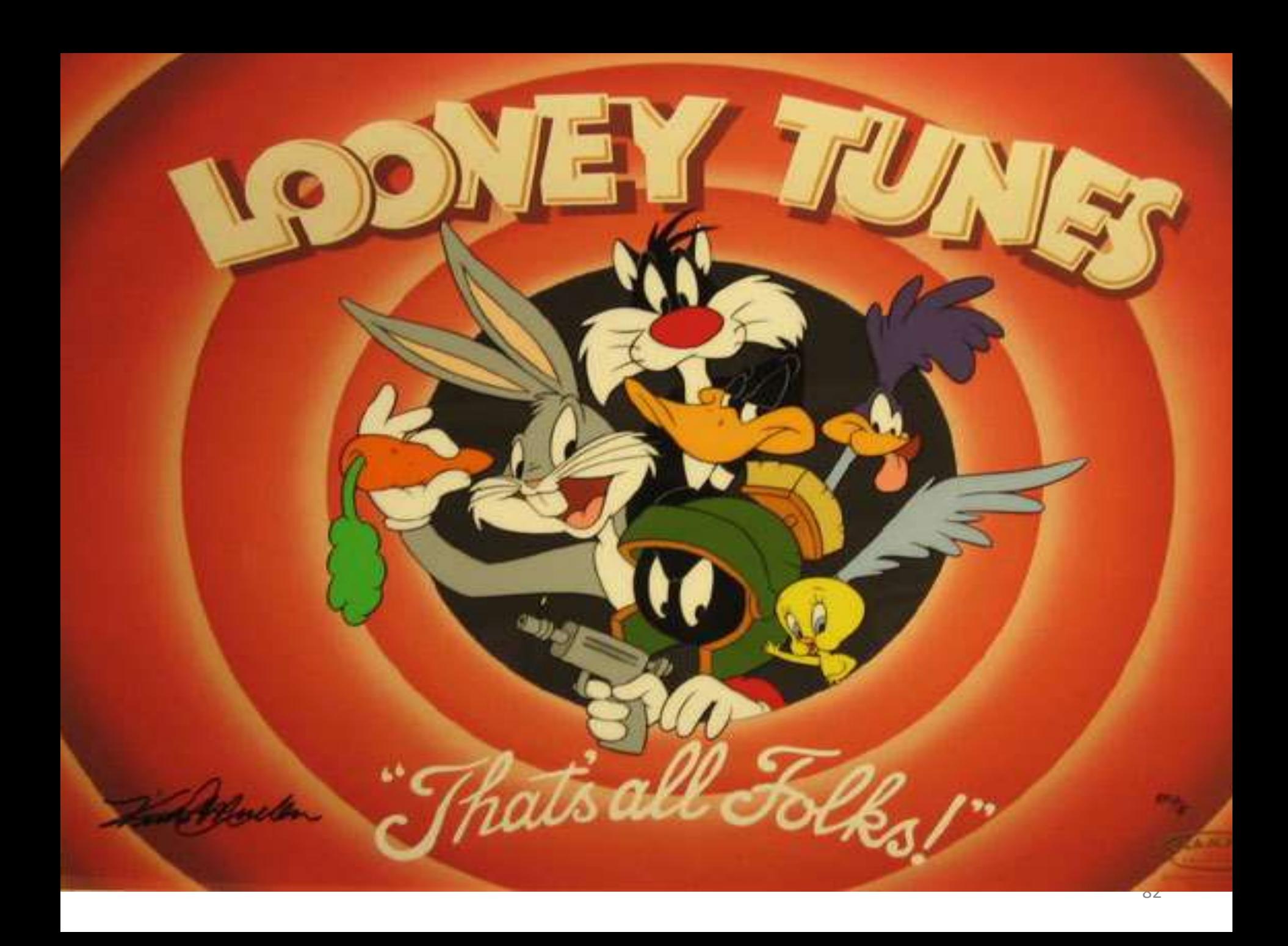